### **Управление образования мэрии муниципального образования г.Черкесска Муниципальное бюджетное учреждение дополнительного образования «Станция юных техников» г. Черкесска**

СОГЛАСОВАНО с директором МБОУ ДО «Гимназия No.18» Се Р.Ф. Джандарова 2022022 F. **ADIS**<br>**AOKYMEHTOB** 

Принято на заседании педагогического совета протокол № 1 от  $\kappa$ 3/w  $\cos$  2022  $\Gamma$ 

**УТВЕРЖДАЮ.** Директор МБУ ДО «СЮТ» г. Черкесска 6 А.А.<sup>Зу</sup>манский Приказ № 44-ОД  $202Z$  $#$   $\alpha$ 

ДОПОЛНИТЕЛЬНАЯ -ОБЩЕОБРАЗОВАТЕЛЬНАЯ ОБЩЕРАЗВИВАЮЩАЯ ПРОГРАММА «САПР ЗД-МОДЕЛИРОВАНИЕ», РЕАЛИЗУЕМАЯ В СЕТЕВОЙ ФОРМЕ

Направленность: техническая

ID программы – 256 Направленность - техническая Уровень программы: базовый Категория и возраст обучающихся – 10 - 15 лет Срок освоения программы - 1 год Объём часов – 144 часа Составитель программы: педагог дополнительного образования – Гриненко И.А.

> г. Черкесск 2022 г.

#### **1. Пояснительная записка**

Дополнительная общеобразовательная (общеразвивающая) программа «**САПР 3Д-МОДЕЛИРОВАНИЕ**» включает в себя изучение ряда направлений в области конструирования и моделирования, программирования и решения различных технических задач.

Программа «**САПР 3Д-МОДЕЛИРОВАНИЕ**» имеет техническую направленность.

Программа рассчитана на 1 год обучения и дает объем технических и естественно-научных компетенций, которыми вполне может овладеть современный школьник, ориентированный на научно-техническое и/или технологическое направление дальнейшего образования и сферу профессиональной деятельности. Программа ориентирована, в первую очередь на ребят, желающих основательно изучить сферу применения САПР -технологий и получить практические навыки в проектировании и моделирования деталей и узлов при помощи САПР программ.

Данная программа реализуется в рамках федерального проекта «Успех каждого ребенка» в рамках национального проекта «Образование» в части создания новых мест дополнительного образования детей в образовательных организациях г. Черкесска.

#### **Нормативно-правовая база**

Данная программа дополнительного образования «САПР 3Д-МОДЕЛИРОВАНИЕ» разработана на соответствии с требованиями:

- 1. Федеральный закон от 29 декабря 2012 года №273 ФЗ «Об образовании в Российской Федерации» (с изменениями и дополнениями).
- 2. Постановление Главного государственного санитарного врача Российской Федерации от 28.09.2020 № 28 "Об утверждении санитарных правил СП 2.4. 3648-20 "Санитарноэпидемиологические требования к организациям воспитания и обучения, отдыха и оздоровления детей и молодежи".
- 3. «Стратегия развития воспитания в Российской Федерации на период до 2025 года».
- 4. Федеральный проект «Успех каждого ребенка» нацпроекта «Образование» на 2018 2024 г.г.
- 5. Приказ Министерства просвещения Российской Федерации от 9 ноября 2018г. №196 «Об утверждении Порядка организации и осуществления образовательной деятельности по дополнительным общеобразовательным программам». (в ред. Приказа Минпросвещения России от 05.09.2019 №470).
- 6. Приказ Министерства просвещения Российской Федерации от 13.03.2019 №114 «Об утверждении показателей, характеризующих общие критерии оценки качества условий осуществления образовательной деятельности организациями, осуществляющими образовательную деятельность по основным общеобразовательным программам, образовательным программам среднего профессионального образования, 10 основным программам профессионального обучения, дополнительным общеобразовательным программам»
- 7. Письмо Министерства образования науки РФ №09-3242 от 18.11.2015г. «Методические рекомендации по проектированию дополнительных общеразвивающих программ».
- 8. Постановление Главного государственного санитарного врача РФ от2 8.01.2021 №2 «Об утверждении санитарных правили норм СанПиН 1.2.3685-21 «Гигиенические нормативы и требования к обеспечению безопасности и (или) безвредности для человека факторов среды обитания» (разд. VI. Гигиенические нормативы по устройству, содержанию и режиму работы организаций воспитания и обучения, отдыха и оздоровления детей и молодежи»).
- 9. Паспорт федерального проекта "Успех каждого ребенка" (утвержден на заседании проектного комитета по национальному проекту "Образование" 07 декабря 2018г., протокол №3);
- 10. Методические рекомендации Минобразования России о взаимодействииобразовательного учреждения с семьей (приложение кписьму Минобразования России от 3101.2001г. №90/30-16).
- 11. Примерная программа воспитания. Утверждена на заседании Федерального учебнометодического объединения по общему образованию 2.06.2020г

#### **Региональные**

1. Распоряжение Правительства КЧР от 02.0З.2021 N42-р «О создании межведомственного совета по внедрению и реализации целевой модели дополнительного образования детей».

- 2. Постановление 23.03.2021 «Об утверждении Положения о внедрении модели финансирования дополнительного образования Карачаево-Черкесской Республике».
- 3. Приказ "Об утверждении Положения о модели обеспечения доступности дополнительного образования детей с использованием форм сетевого взаимодействия"
- 4. Приказ 18.09.2021 №764 "Об утверждении Положения о модели выравнивания доступности ДОП для детей с различными образовательными возможностями и потребностями, в том числе для одаренных детей из сельской местности, детей, оказавшихся в трудной жизненной ситуации".
- 5. Методические рекомендации по организации реализаций учебной работы по дополнительным общеобразовательным программам КЧРГБУ «ЦДОД».

#### **Локальные акты**

- 1. Положение о рабочей программе педагога дополнительного образования МБУ ДО «СЮТ» г. Черкесска.
- 2. Положение о сетевой форме реализации образовательных программ МБУ ДО «СЮТ» г. Черкесска.
- 3. Устав МБУ ДО «СЮТ» г. Черкесска.
- 4. Учебный план МБУ ДО «СЮТ» г. Черкесска на 2022-23 уч. год.
- **1.1.Введение** Работа с компьютерной 3д графикой одно из самых популярных направлений использования персонального компьютера. Люди самых разных профессий применяют компьютерную 3д графику в своей работе. Среди них: инженеры проектировщики на производстве, исследователи в различных научных и прикладных областях - художники; специалисты по компьютерной верстке; дизайнеры; разработчики рекламной продукции; фотографы, создатели Web-страниц, авторы мультимедиа-презентаций, медики, модельеры тканей и одежды, фотографы, специалисты в области теле- и видеомонтажа и другие. Как правило, изображение на экране компьютера создаются с помощью графических программ. Изучение этих программ

#### **1.2.Направленность программы –** техническая

#### **1.3.Актуальность программы**

Графические средства отображения информации широко используются во всех сферах жизни общества. Графические изображения характеризуются образностью, символичностью, компактностью, относительной легкостью прочтения. Именно эти качества графических изображений обуславливают их расширенное использование.

Большое значение 3D-моделирование приобретает в рамках национальной доктрины образования РФ, цели которой направлены на решение задач экономического развития страныв сфере культуры, науки, высоких технологий. В настоящее время наиболее интенсивные изменения происходят в области технологий: появилась совершенно новая отрасль – нанотехнологии, широкое применение имеют лазерные технологии и т.д. Решение поставленных задач невозможно представить без обеспечения должного уровня графической подготовки школьников.

Идея данной программы заключается в расширении образовательного пространства на основе интеграции дополнительного и общего образования, где **сетевыми партнёрами** являются МБУ ДО «СЮТ» г. Черкесска, расположенный по адресу: г. Черкесск, ул. Кирова, д.19 и МБОУ «Гимназия № 18» г. Черкесска, расположенная по адресу: г. Черкесск, ул. Тихая, д.39.

#### **Способы реализации сетевого взаимодействия и обязательства организаций партнёров:**

МБУ ДО «СЮТ» осуществляет руководство образовательной программой, курирует работу всей программы, отвечает за организацию экскурсий, встречу с интересными людьми, реализацию содержательной части программы, организует итоговую и промежуточную аттестации, подготовку документации, работу по подготовке обучающихся к конкурсам и соревнованиям технической направленности различных уровней;

МБОУ «Гимназия № 18» является базой для проведения практических занятий с необходимым оборудованием с участием специалистов и учащихся.

#### **1.4.Отличительная особенность программы, новизна**

состоит в том, что в процессе преподавания сделан акцент на изучении основ программы «КОМПАС-3D», формировании информационной культуры, развитии алгоритмического мышления. Программу «КОМПАС-3D» можно использовать для оформления докладов,

рефератов и творческих работ технической направленности.

Отличительная особенность программы заключается в том, что она реализуется в сетевой форме, через интеграцию дополнительного и общего образования в рамках реализации национального проекта «Успех каждого ребёнка»

#### **1.5. Цели и задачи программы**

*Цель:*

 формирование у обучающихся как предметной компетентности в области технического проектирования и моделирования с использованием компьютерных технологий, так и информационной и коммуникативной компетентности для личного развития и профессионального самоопределения. формирование интереса и навыков в инженерно-техническом направлении;

- развитие логического и пространственного мышления в области механики;
- формирование навыков и интереса к научной и исследовательской деятельности.

#### *Задачи:*

#### **предметные:**

- обучить возможностям 2D-моделирования: создавать простейшие чертежи в программе «КОМПАС-3D»;
- научить проектировать 3D-модели с использованием графического редактора«КОМПАС-3D»;
- научить пользоваться слайсерами CURA и Z-Suite;
- научить основам FDM печати;
- обучить мотивированной постановке задачи проектирования, ее творческому осмыслениюи выбору оптимального алгоритма действий;
- сформировать способность изображения предметов трехмерного пространства.

#### **личностные:**

- развить практические навыки работы с современными графическими программными средствами;
- развить пространственное мышление при работе с3D-моделями;
- развить индивидуальное внимание и память;
- овладеть навыками индивидуальной и групповой деятельности при разработке и реализации проектов моделей объектов.

#### **воспитательные:**

- развить творческое воображение и эстетический вкус;
- сформировать потребность работы со справочной и дополнительной литературой;
- сформировать чувства ответственности за выполняемую работу, последовательности в ее доведении до конца;
- расширить технический кругозор для обеспечения безопасности жизнедеятельности в сложном мире с современной развитой инженерной инфраструктурой;
- подготовить к выбору профессий, связанных с проектированием, производством и эксплуатацией инженерных объектов оборудования.

#### **1.6. Организационно-педагогические основы обучения:**

Теоретические и практические знания по изучению САПР, 3D являются основой базовых знаний учащихся по ряду разделов физики (статика и динамика, электрика и электроника, оптика), черчению (включая основы технического дизайна), математике и информатике.

Программа является базовой и не предполагает у обучаемых наличия навыков в области 3D – технологий. Уровень подготовки учащихся может быть разным.

При изучении содержания программы предполагается использование различных форм и методов работы, что позволит избежать перегрузки учащихся, а именно:

- мини-лекции;
- беседы;
- работа с компьютером;
- защита проектов;
- работа в парах;
- работа в группах;
- самообучение (работа с учебной литературой, задания по образцу);
- круглый стол;

 саморазвитие (подготовка моделей и/или информации на выбранную тему, работа с информационным и методическим материалом).

Результативность обучения отслеживается следующими формами контроля:

- тематический контроль (тестовые задания);
- проверочная работа обучающего характера;
- самостоятельное конструирование моделей;
- защита творческих работ.

В обучении преобладает деятельностный подход, применяется проектно-исследовательская технология. Образовательный материал рассчитан на один год.

Структура программы включает в себя определенную последовательность:

 установка взаимосвязей (учащиеся объединяют имеющиеся знания с вновь приобретенными, повышая уровень компетенции в инженерной области);

конструирование (применение знаний и умений на практике при создании модели);

 рефлексия (анализ выполненной работы, укрепление связи между знаниями и практическим опытом);

 мотивация и развитие (успешно реализованные проекты повышают интерес учащихся к дальнейшему изучению выбранной области с последующим усложнением учебного материала). В случае перехода на дистанционное обучение длительность занятий составляет: 30 минут - для учащихся среднего и старшего школьного возраста.

Средний школьный возраст – переход от детства к юности, период «полу ребенка полувзрослого». Возраст от 10 – 11 до 15 лет, что соответствует возрасту учащихся 5–8 классов.

 У школьника подростка этот переход связан с включением его в доступные ему формы общественной жизни. Вместе с тем меняется и реальное место, которое ребенок занимает в повседневной жизни окружающих его взрослых, в жизни своей семьи. Теперь его физический силы, его знания и умения ставят его в некоторых случаях на равную ступень с взрослыми, а кое в чем он даже чувствует свое преимущество. Иногда он признанный «чинильщик» механизмов, иногда он оказывается главным домашним «комментатором» общественных событий.

В подростковом возрасте серьезно изменяются условия жизни и деятельности школьника, что приводит к перестройке психики, ломке старых сложившихся форм взаимоотношений с людьми. В 5 классе школьники уже начинают систематически изучать науки. А это требует от их психической деятельности более высокого уровня: глубоких обобщений и доказательств, понимания более сложных абстрактных отношений между объектами, формирования отвлеченных понятий. Ученик начинает играть значительно, большую роль в школе, семье, ему начинают предъявлять более серьезные требования со стороны общества и коллектива, со стороны взрослых. Расширение связей с окружающим миром, широкое всепоглощающее общение со сверстниками, личные интересы и увлечения также часто снижают непосредственный интерес подростков к учению. Сознательно – положительное отношение ребят к учению возникает тогда, когда учение удовлетворяет их познавательные потребности, благодаря чему знания приобретают для них определенный смысл как необходимое и важное условие подготовки к будущей самостоятельной жизни.

#### **1.7.Адресат программы**

Программа адресована детям от 10 до 15 лет.

#### **1.8. Основные характеристики образовательной программы**

Режим занятий подчиняется требованиям Постановления Главного государственного санитарного врача РФ от 28 сентября 2020 г. № 28 "Об утверждении санитарных правил СП 2.4.3648-20 "Санитарно-эпидемиологические требования к организациям воспитания и обучения, отдыха и оздоровления детей и молодежи""

Расписание занятий составляется с учетом наиболее благоприятного режима труда и отдыха обучающихся, с учетом пожеланий учащихся, родителей (законных представителей) и их возрастных особенностей. Занятия проводятся 2 раза в неделю по 2 учебных часа каждый по 40 мин, с перерывом 10 мин. Во время таких занятий проводится динамическая пауза, гимнастика дляглаз.

Структура каждого занятия зависит от конкретной темы и решаемых в ней задач. Учебные занятия предусматривают особое внимание соблюдению обучающимися правил безопасности труда, противопожарных мероприятий, санитарно-эпидемиологических требований, выполнению экологических требований. Возраст воспитанников в группах от 10 до 15 лет, т.к. возрастные и психофизические особенности обучающихся соответствуют данному виду деятельности.

#### **1.9. Условия реализации программы**

Группы обучающихся подбираются по 12 человек. В группы первого года обучения принимаются все поступающие. Специального отбора не проводится.

Актуальность данной программы состоит в том, что она предоставляет возможность обучающимся освоения графических 3д редакторов как инструмента самовыражения и в ней упор делается не просто на изучение рабочих инструментов редакторов, а на интегрированное применение различных техник при выполнении работ.

#### **Методическое обеспечение**

В ходе реализации дополнительной общеразвивающей программы используются дидактические средства: учебные наглядные пособия, демонстрационные устройства, технические средства. Для эффективности реализации образовательной программы необходимы программные интернет – ресурсы

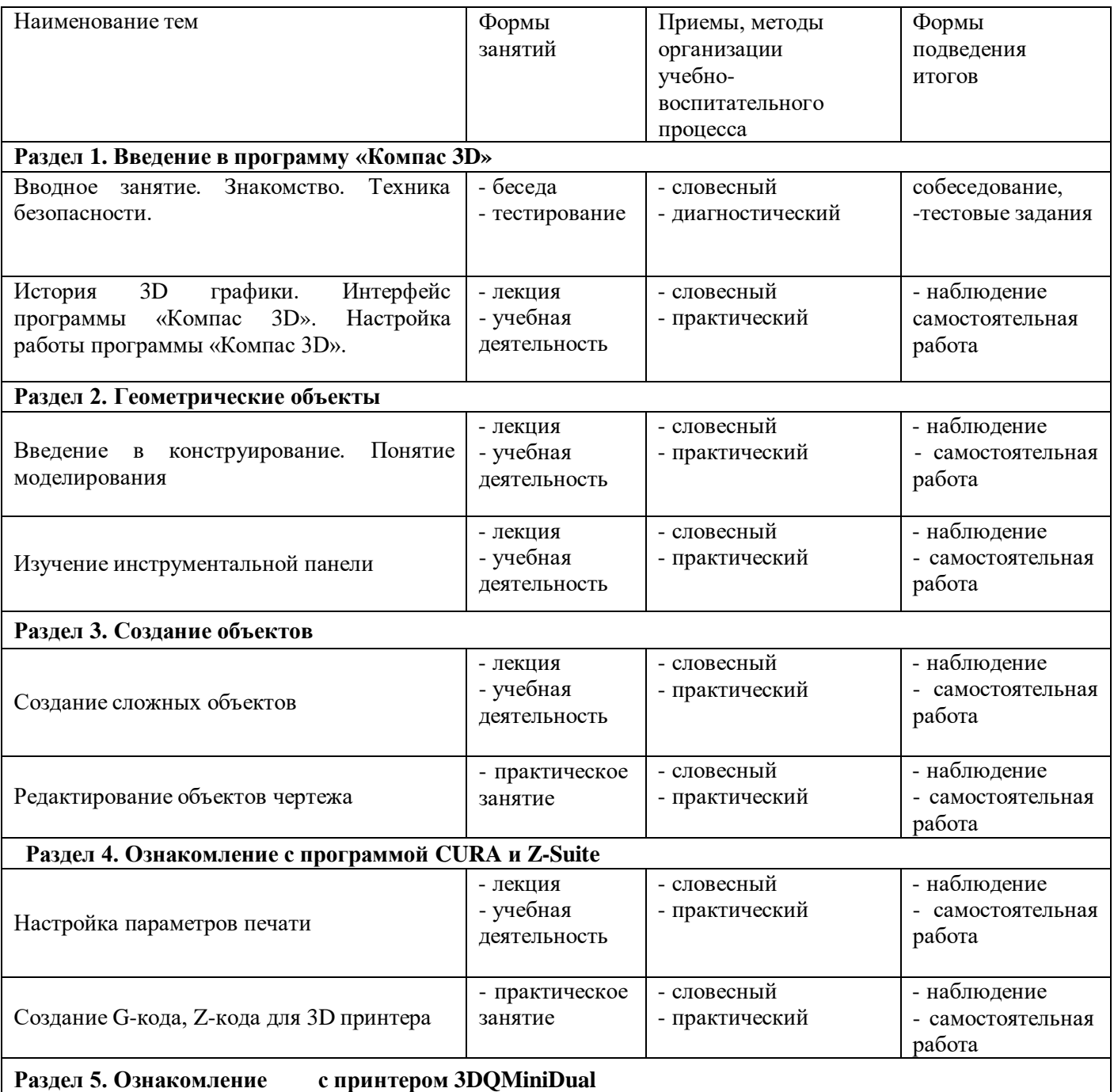

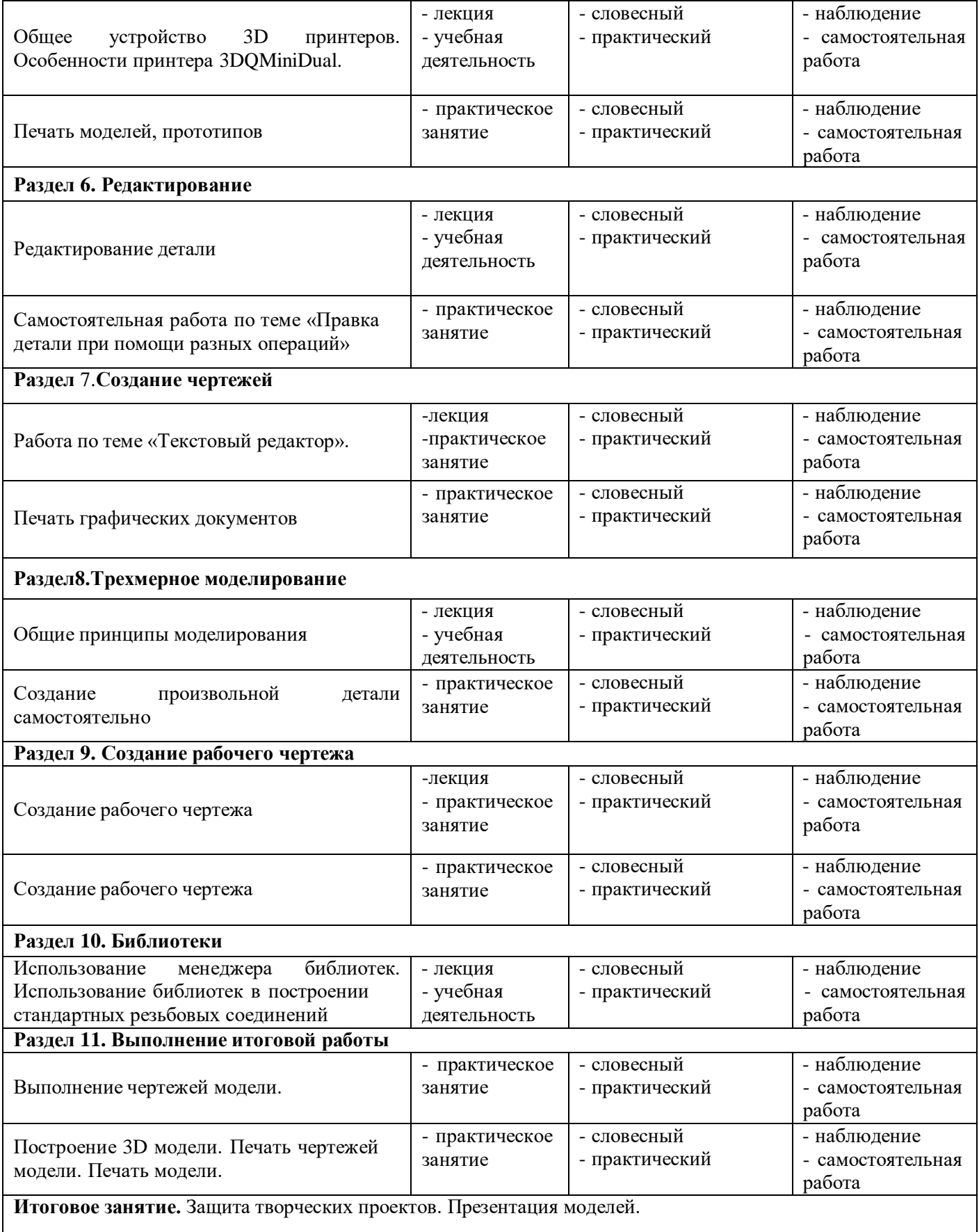

#### **Материально- техническое обеспечение**

Учебное помещение, соответствующее требованиям санитарных правил, установленных СП 2.4.3648-20 «Санитарно-эпидемиологические требования к организациям воспитания и обучения, отдыха и оздоровления детей и молодежи», утвержденные Постановлением Главного государственного санитарного врача РФ от 28 сентября 2020 г. №28. Помещение для проведения занятий должен быть достаточно просторным, хорошо проветриваемым, с хорошим естественным и искусственным освещением. Свет должен падать на руки детей с левой стороны. Столы могут быть рассчитаны на два человека, но должны быть расставлены

так, чтобы дети могли работать, не стесняя друг друга, а руководитель мог подойти к каждому ученику, при этом, не мешая работать другому учащемуся.

### **Материалы и инструменты***.*

Компьютеры, проектор, экран, доступ в Интернет, программное обеспечение: операционная система Windows, программа «Компас 3D LT-14».; прикладные программы Office, персональный 3D-принтер, 3D-ручка, 3D-принтер сканер.

Кадровое обеспечение – педагог дополнительного образования МБУ ДО «СЮТ» - Гриненко Ирина Александровна.

Партнеры — учитель информатики МБОУ «Гимназия № 18» - Дробина Ольга Николаевна.

#### **2.3.1. Информационное обеспечение –** сеть интернет

#### **1.10. План повышения профессионального уровня педагога**

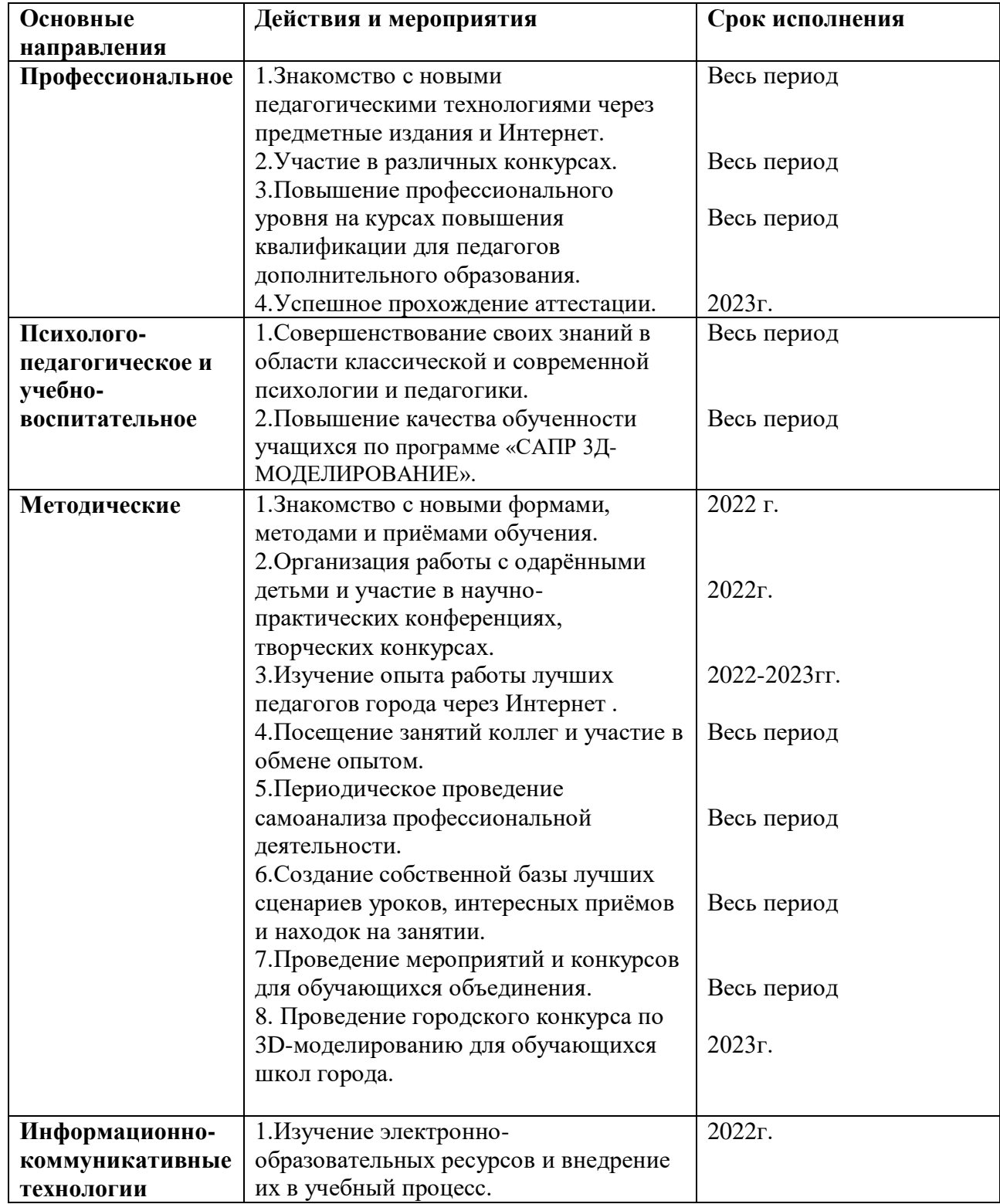

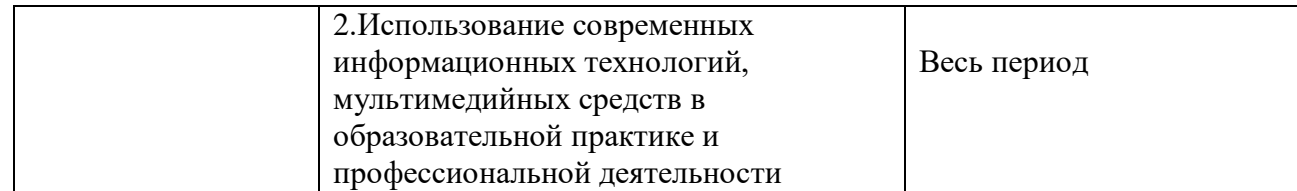

#### **1.11. План воспитательной работы**

#### **2.5. Воспитательная работа**

Для воспитательного пространства характерно:

 наличие благоприятного духовно-нравственного и эмоционально психологического климата;

 построение работы по принципу доверия и поддержки между всеми участниками педагогического процесса «ребенок – педагог - родитель»: консультации для родителей, сопровождение учащихся на выставки и конкурсы различного уровня;

 существование реальной свободы выбора у учащихся формы представления результатов образовательных продуктов деятельности;

личностное самосовершенствование учащихся.

Воспитательная работа имеет социально- ориентированную направленность. К основным направлениям воспитательной работы относятся: духовно- нравственное спортивно – оздоровительное, гражданско-патриотическое, профилактическое профориентационное.

#### N<sub>o</sub> п/п Название мероприятия события Форма проведения Цель Сроки про ведения Ответстве нныe 1. День «Открытых дверей» Станции юных техников экскурсия Ознакомлениеу чашихся жизнью СЮТ 6.09.2021 Гриненко И.А. 2. Беседы о выборе профессии. Профессия инженер – конструктор. беседа Выбор профессии 6.10.2021 Гриненко  $U.A.$ 3. Правила поведение на дороге <sup>1</sup> беседа Безопасность на 1.12.2021 дороге Гриненко И.А. 4. «Цифровизация» в мире, в России фильм я профориентаци 17.01.2022 Гриненко И.А. 5. Родительское собрание. Выставка работ учащихся объединения выставка Итог работы уч-16.03.2022 Гриненко ся И.А. 6. Участие учащихся объединения в городской выставке технического творчества выставка Итог работы уч-10.04.2022 Гриненко ся И.А. 7. Участие учащихся объединения в <sub>гороском</sub> конкурсе «юный дизайнер» конкурс  $|14.04.2022|$ Гриненко И.А. 8. Участие учащихся объединения в городской выставке технического творчества посвящённой победе в Великой Отечественной войне выставка Итог работы уч-09.05.2022 Гриненко ся И.А.

ся

Итог работы уч-29.05.2022 Гриненко

И.А.

#### **Календарный план воспитательной работы**

9. Подведение итого работы в году | Выставка работ

#### **1.12. План работы с родителями**

Формы: индивидуальные, групповые, коллективные.

Информирование родителей о ходе и результатах воспитания, обучения детей

- при личных встречах;
- с помощью записок-извещений,
- посредством телефона и интернета.

#### **План работы**

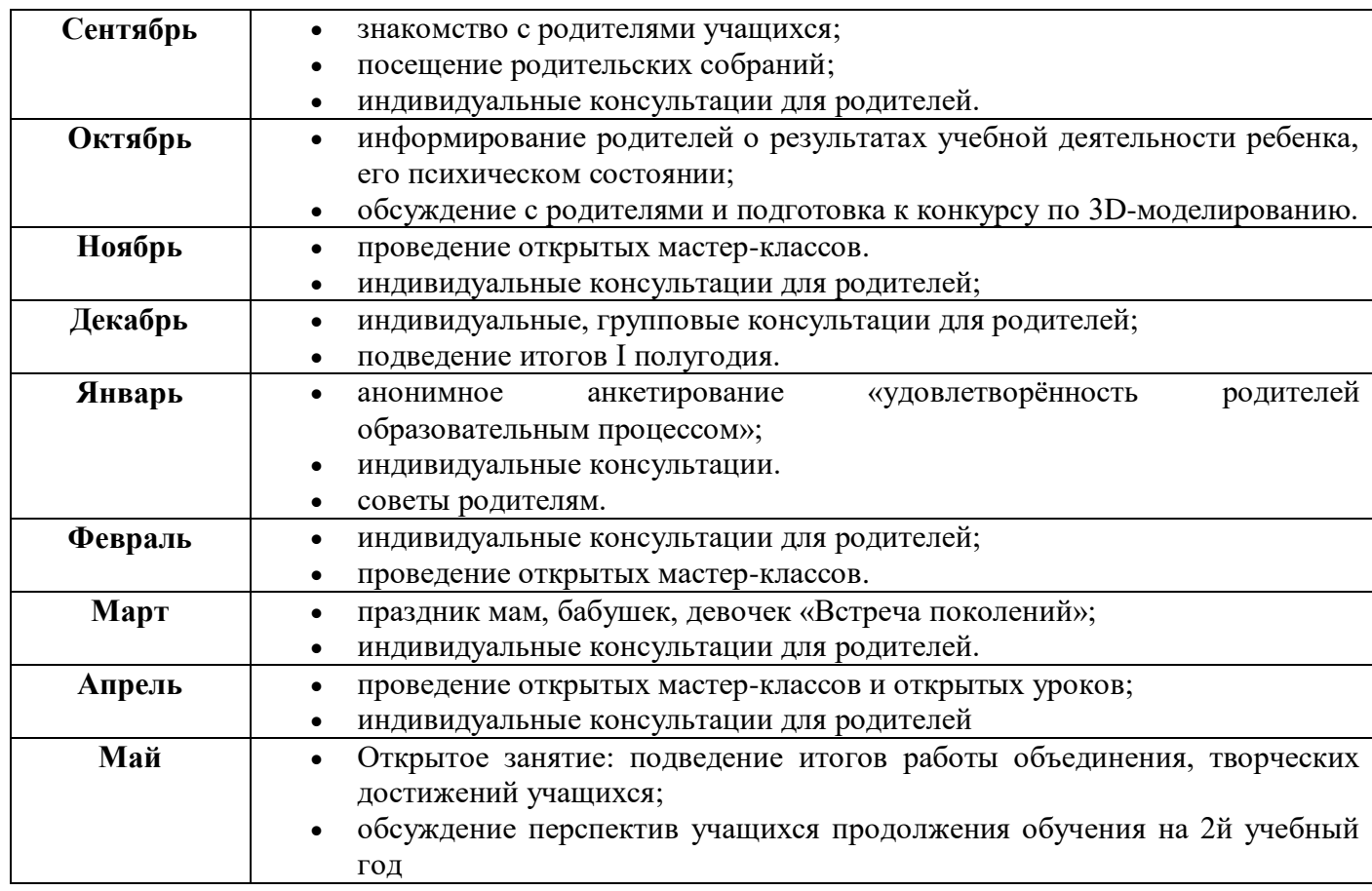

#### **1.13. Планируемые результаты освоения программы**

По окончанию учебного курса обучающиеся будут знать:

1.характеристики и основные принципы построения композиции при создании графических изображений;

- **2.** основные понятия, способы и типы компьютерной графики, особенности воспроизведения графики на экране монитора и при печати на принтере;
- **3.** принципы работы прикладной компьютерной системы автоматизированногопроектирования в программе «КОМПАС-3D», приемы использования меню, командной строки, панели инструментов, строки состояния;
- **4.** основные методы моделирования графических объектов на плоскости;

**5.** принцип работы в системе трехмерного моделирования в программе

«КОМПАС-3D», основные приемы работы с файлами, окнами проекций, командными панелями;

- **6.** принцип работы слайсеров CURA и Z-Suite;
- **7.** принцип работы 3D принтера, MFD печать.

#### *Уметь:*

- **8.** использовать основные команды и режимы прикладной компьютерной системы автоматизированного проектирования «КОМПАС-3D»;
- **9.** создавать и вносить изменения в чертежи объектов проектирования средствами компьютерной прикладной системы;
- **10.** использовать основные команды и режимы системы трехмерного моделирования.
- **11.** настраивать параметры печати 3Dпринтера.

#### *владеть навыками:*

- **12.** построения композиции при создании графических изображений;
- **13.** использования меню, командной строки, строки состояния прикладной компьютерной системы автоматизированного проектирования в программе«КОМПАС-3D»;
- **14.** нанесения размеров на чертеж;
- **15.** проектирования несложных трехмерных моделей объектов;
- **16.** работы в группе над общим проектом.

#### **1.14. Содержание программы**

#### **1.14.1. Учебный план**

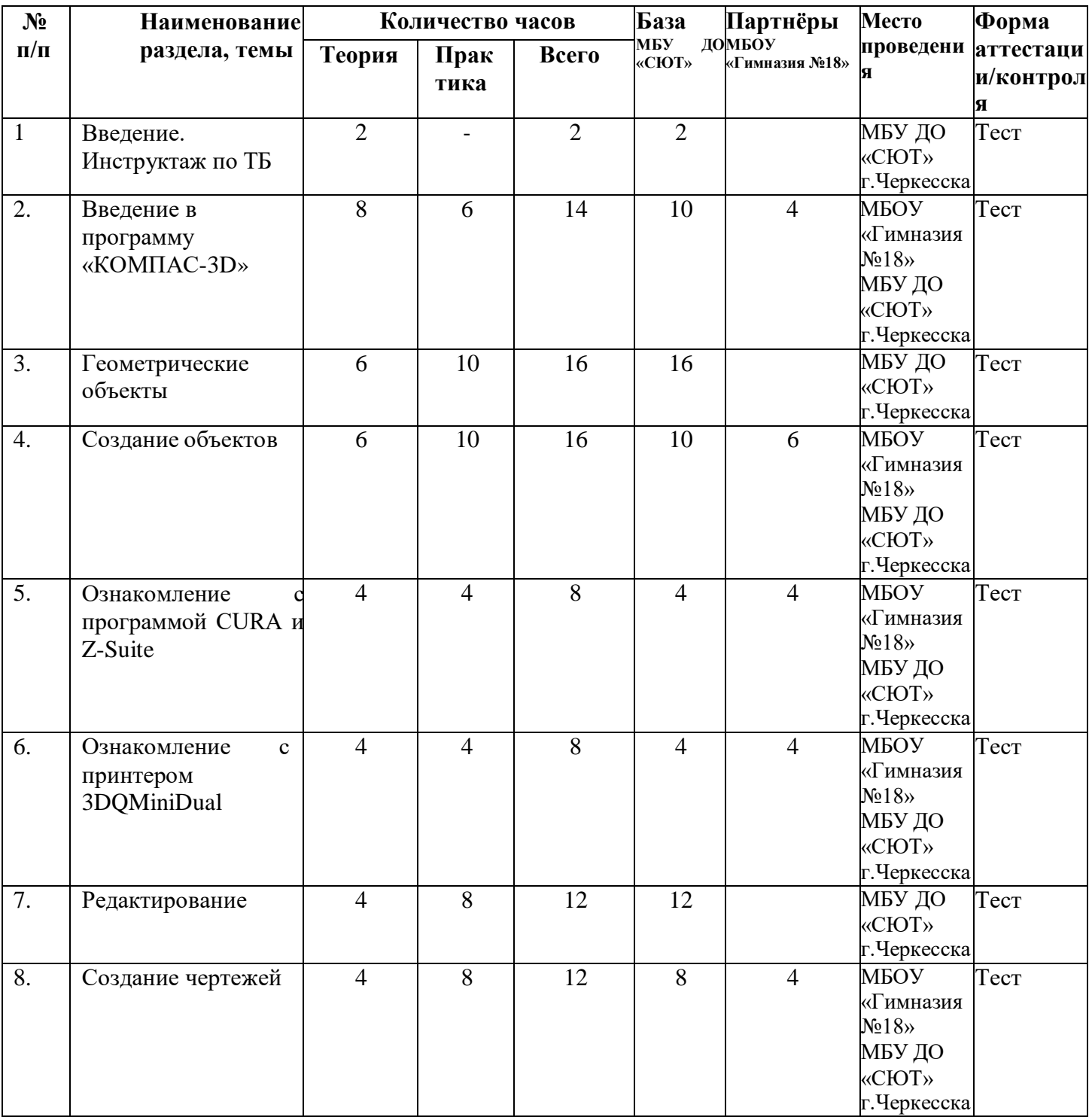

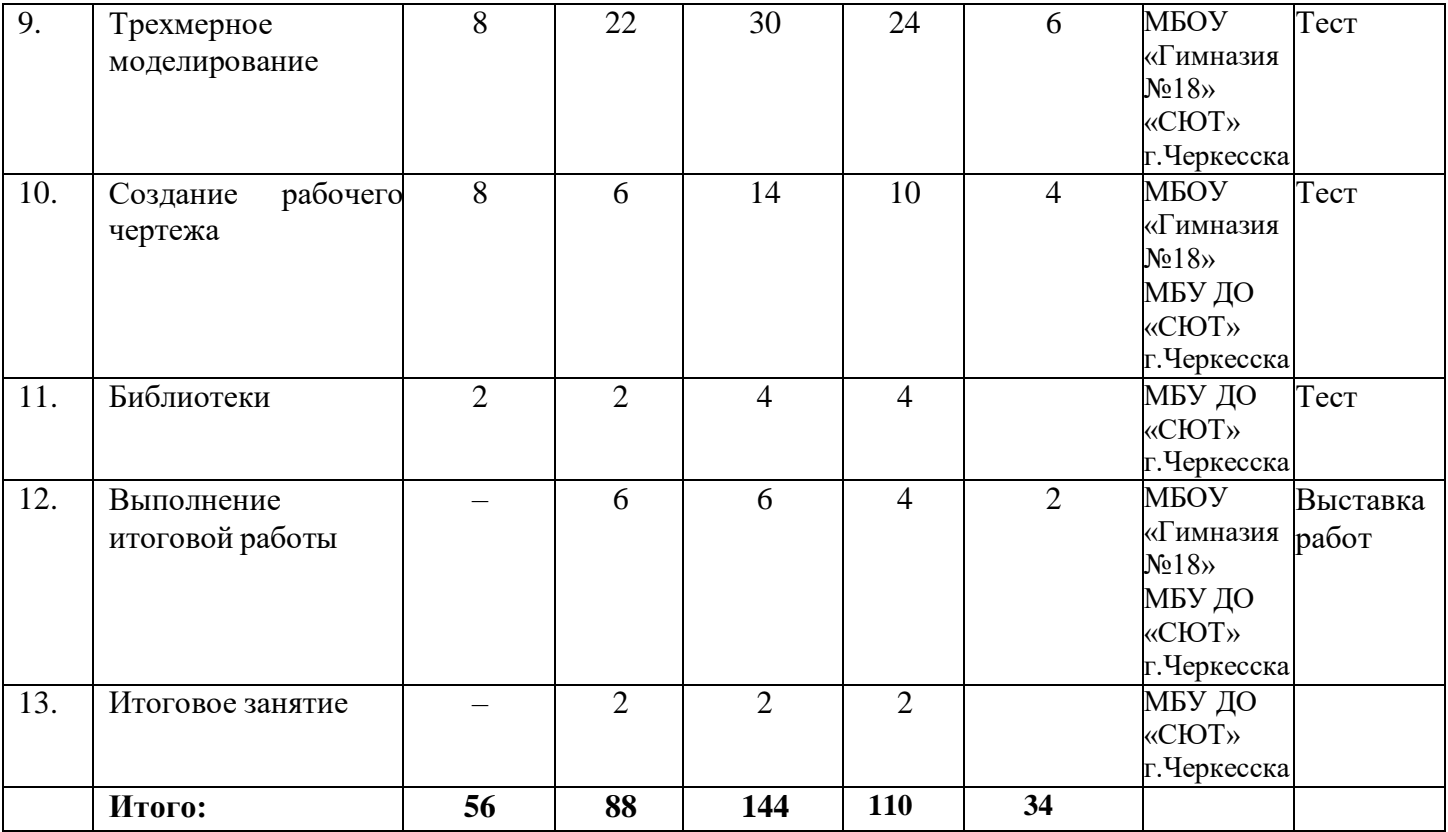

#### **1.14.2. Содержание учебного плана:**

#### **1. Введение. Инструктаж по ТБ (2 часа).**

*Теория.* Инструктаж по технике безопасности: категории электро- и пожарной безопасности помещений, при работе в лекционной аудитории и в компьютерном классе.Правилами внутреннего распорядка образовательного учреждения.

#### **2. Введение в программу «КОМПАС-3D» (14 часов).**

*Теория.* Интерфейс программы «КОМПАС-3D». Основные типы документов чертеж, фрагмент, деталь. Электронный учебник в программе «Компас - 3D». Единицы измерения и системы координат. Панель свойств. Настройки и оформление панели свойств. Компактная панель.

*Практика.* Изучение интерфейса программы, настройка программы. Изменение единиц измерения и системы координат*.*

#### **3. Геометрические объекты (16 часов).**

*Теория.* Инструментальная панель. Инструмент «Отрезок». Инструмент «Окружность». Инструмент «Вспомогательная прямая». Инструмент «Дуга».Инструменты «Фаска и скругление».

*Практика*. Построение прямоугольников, многоугольников, дуг, окружностей, эллипсов, вспомогательных прямых и точек, лекальныхкривых. Самостоятельная работа по теме «Геометрические объекты».

#### **4. Создание объектов (16 часов).**

*Теория.* Глобальные привязки. Локальные привязки. Построение геометрических деталей. Лекальные кривые. Сопряжение. Общие сведения о размерах. Постановка размеров.

*Практика.* Создание сложных объектов, редактирование объектов чертежа. Расстановка размеров.

Самостоятельная работа по теме «Постановка размеров».

#### **5. Ознакомление с программой CURA и Z-Suite (8 часов).**

*Теория*. Настройка параметров печати. Температура стола, температура экструдера,толщина печати слоя. Филамент PLA, ABS.

*Практика*. Создание G-кода, Z-кода для 3D принтеров.

#### **6. Ознакомление с принтером 3DQ MiniDual (8 часов).**

*Теория*. Общее устройство 3D принтеров. Особенности принтера 3DQ MiniDual. Электронное меню принтеров. Заправка, замена филамента. Калибровка принтера 3DQMiniDual.

*Практика*. Заправка, замена филамента. Калибровка принтера 3DQMiniDual. Печать моделей, прототипов.

#### **7. Редактирование (12 часов).**

*Теория.* Редактирование детали. Операции «Сдвиг» и «Копирование». Операция «Удаление части объекта». Операция «Симметрия». Операция «Масштабирование».

*Практика.* Правка детали при помощи операций сдвиг, копирование, масштабирование, симметрия.

Самостоятельная работа по теме «Редактирование детали».

#### **8. Создание чертежей (12 часов).**

*Теория.* Управление листами. Текстовый редактор. Работа с таблицами. Общие сведения о печати графических документов.

*Практика.* Создание и редактирование чертежей. Печать графических документов.

Практическая работа по теме «Текстовый редактор».

Практическая работа по теме «Работа с таблицами».

#### **9. Трехмерное моделирование (30 часов).**

*Теория.* Общие принципы моделирования. Основные термины моделирования. Эскизы, контуры, операции. Моделирование деталей. Дерево модели. Редактирование в дереве модели. Панель редактирования детали. Операция выдавливания. Операция «Вырезать выдавливанием». Операция «Ребро жесткости». Построение объемных геометрических тел в 3D-моделировании. Операция «Зеркальный массив». Создание тел вращения.

*Практика*. Построение сложных объектов при помощи зеркального массива. Редактирование в дереве модели.

Практическая работа по теме «Операция выдавливания».

Практическая работа по теме «Массивы».

#### **10. Создание рабочего чертежа (6часов).**

*Теория.* Выбор главного вида детали. Ассоциативные виды. Приемы работы с ассоциативными видами. Построение ассоциативных видов. Построение простых разрезов. Построение сложных разрезов. Местный разрез. Вид с разрывом. Создание кинематического элемента. Построение элементов по сечениям. Построение пространственных кривых.

*Практика.* Построение объекта по ассоциативным видам с применением кинематических операций. Построение разрезов сложных объектов.

Практическое работа по теме «Создание рабочего чертежа».

Практическая работа по теме «Построение элементов по сечениям».

#### **11. Библиотеки (4 часа).**

Использование менеджера библиотек. Использование библиотек в построении стандартных резьбовых соединений. Заполнение спецификации. Импорт и экспорт графических документов. Печать.

*Практика* построение объектов с использованием элементов из библиотек

#### **12. Выполнение итоговой работы (14 часов)**

*Практика.* Выполнение чертежей модели. Построение 3D-модели. Печать чертежей модели. Печать модели.

#### **13. Итоговое занятие (2 часа)**

Защита итоговых работ. Подведение итогов работы объединения за год.

#### **1.15. Календарный учебный графи**к

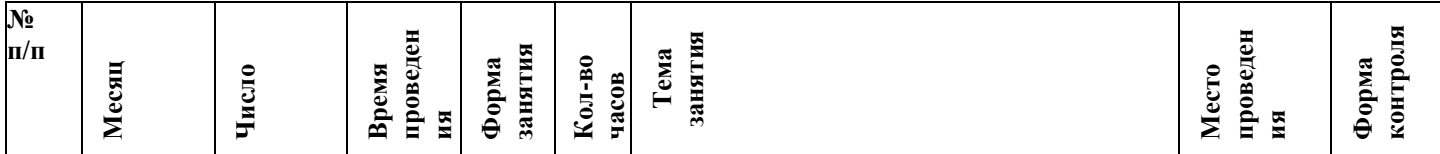

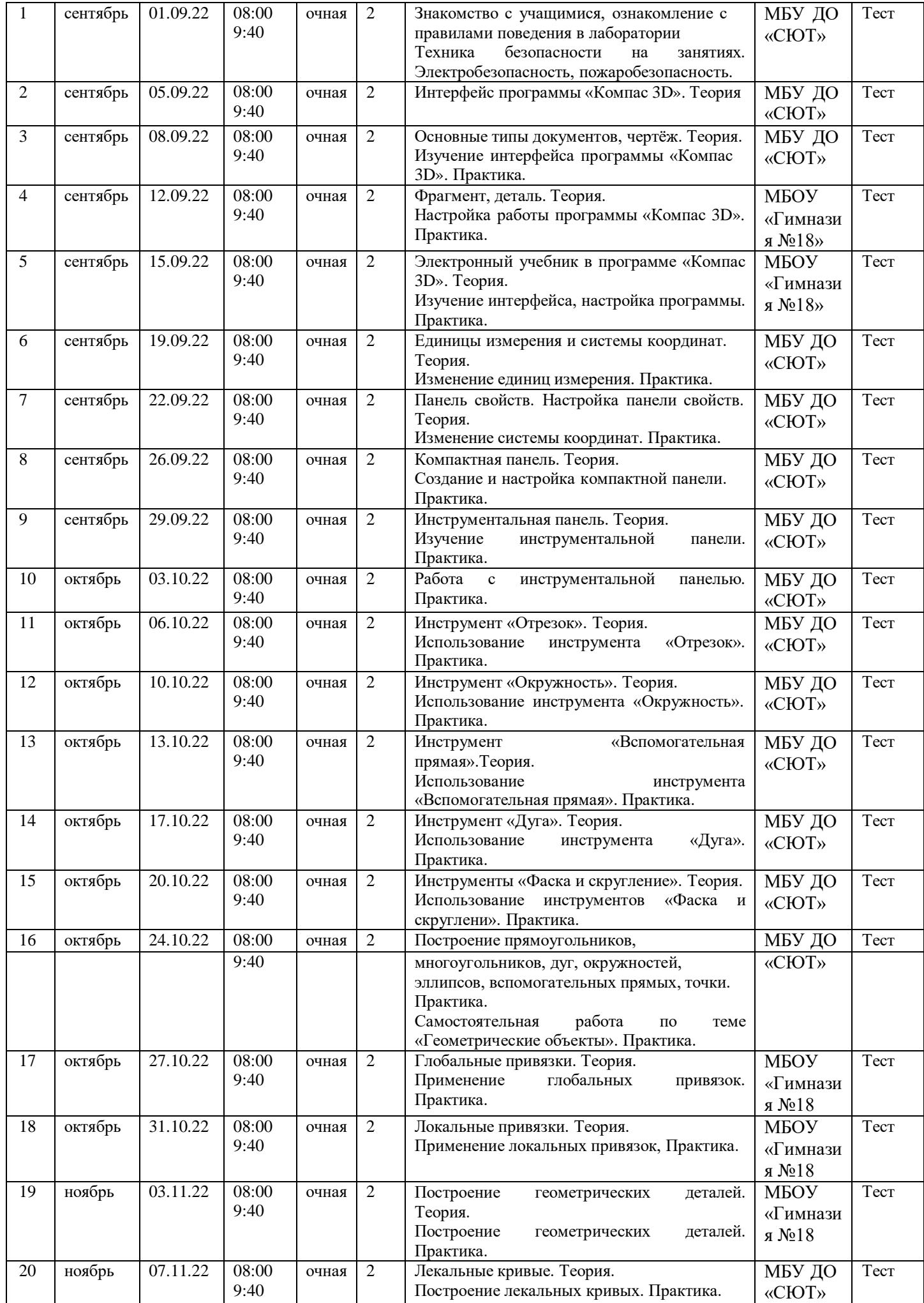

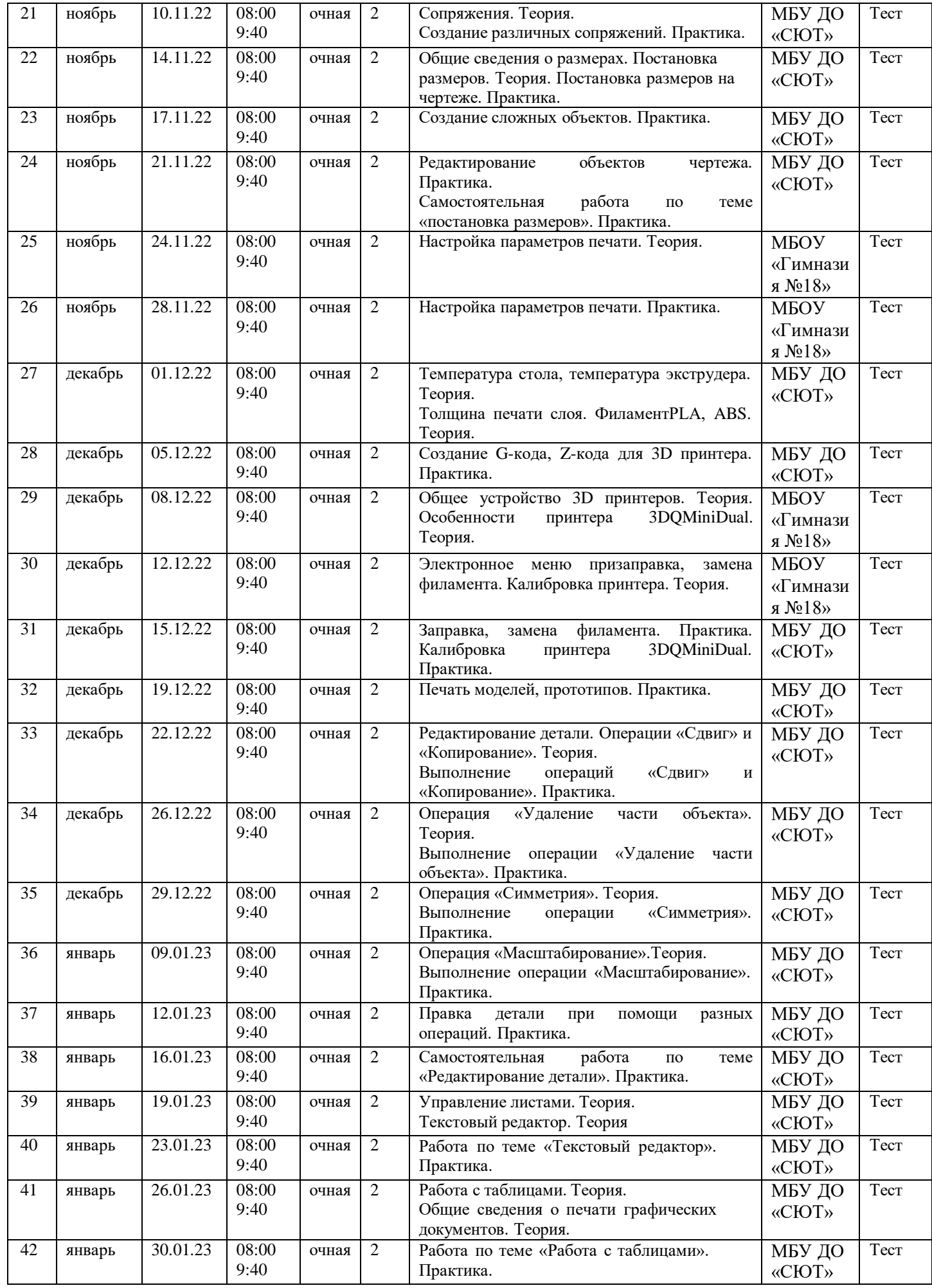

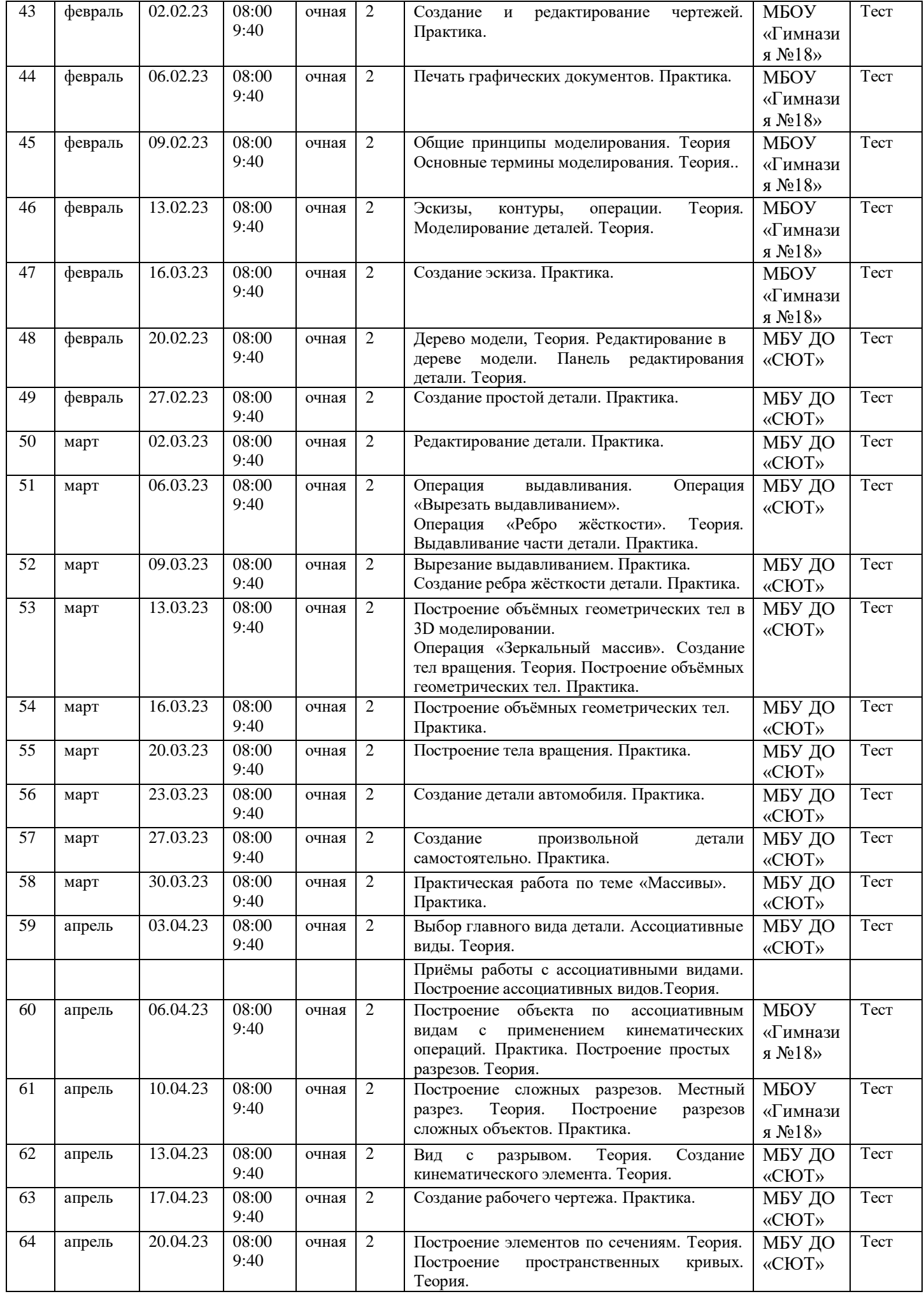

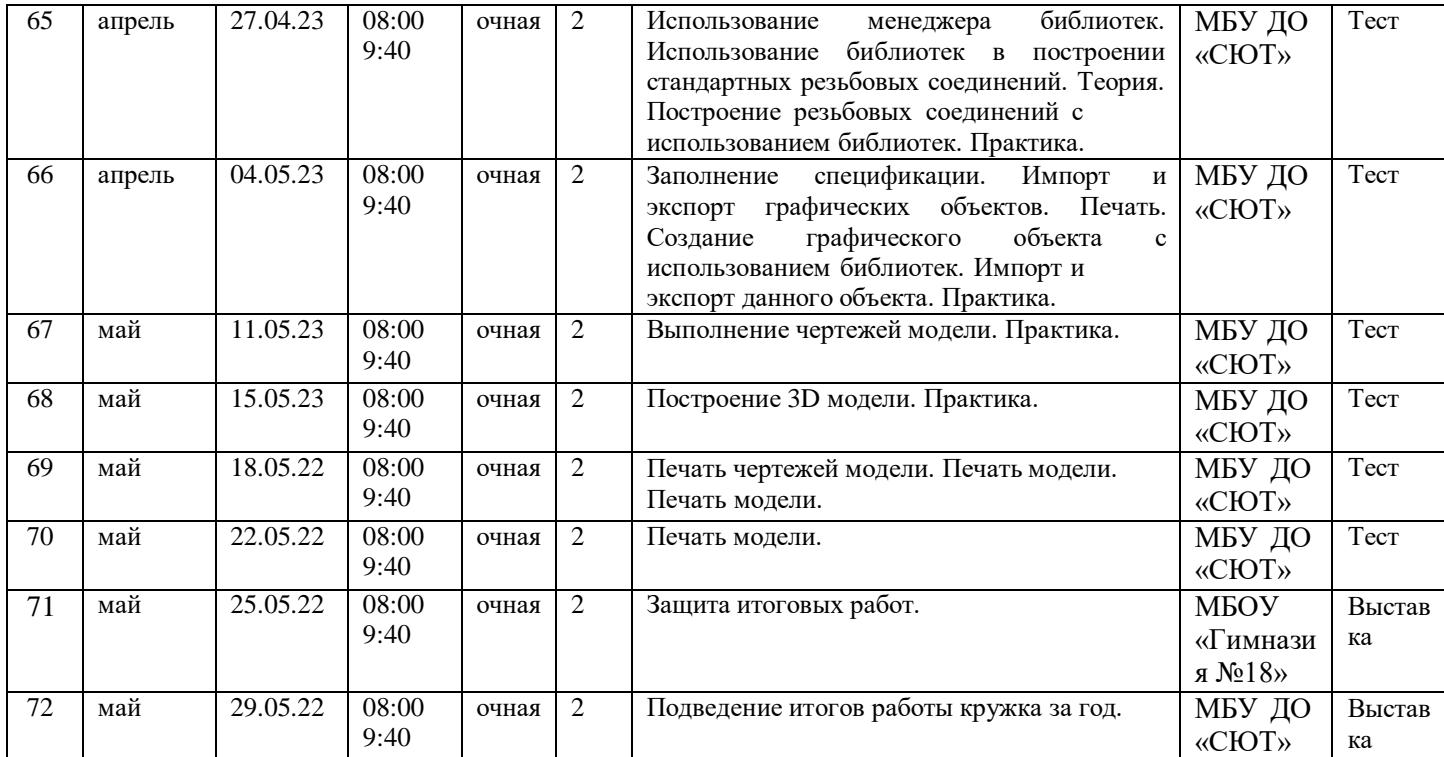

Всего часов 144. Из них 56 часов – теория, 88 часов – практика.

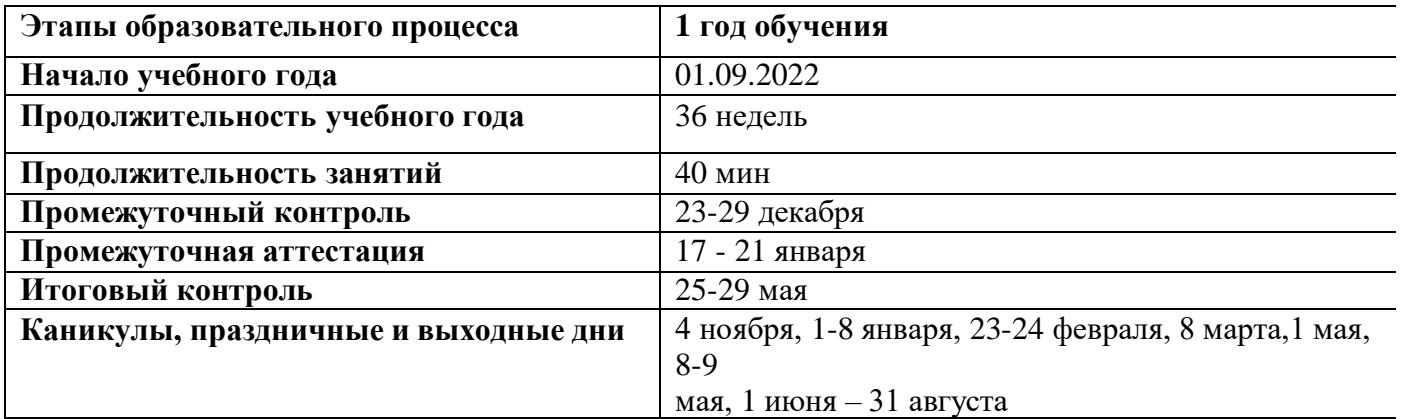

#### **1.16. Условия реализации программы**

#### **Учебно-тематический план**

**1.17. Учебно-тематический план**

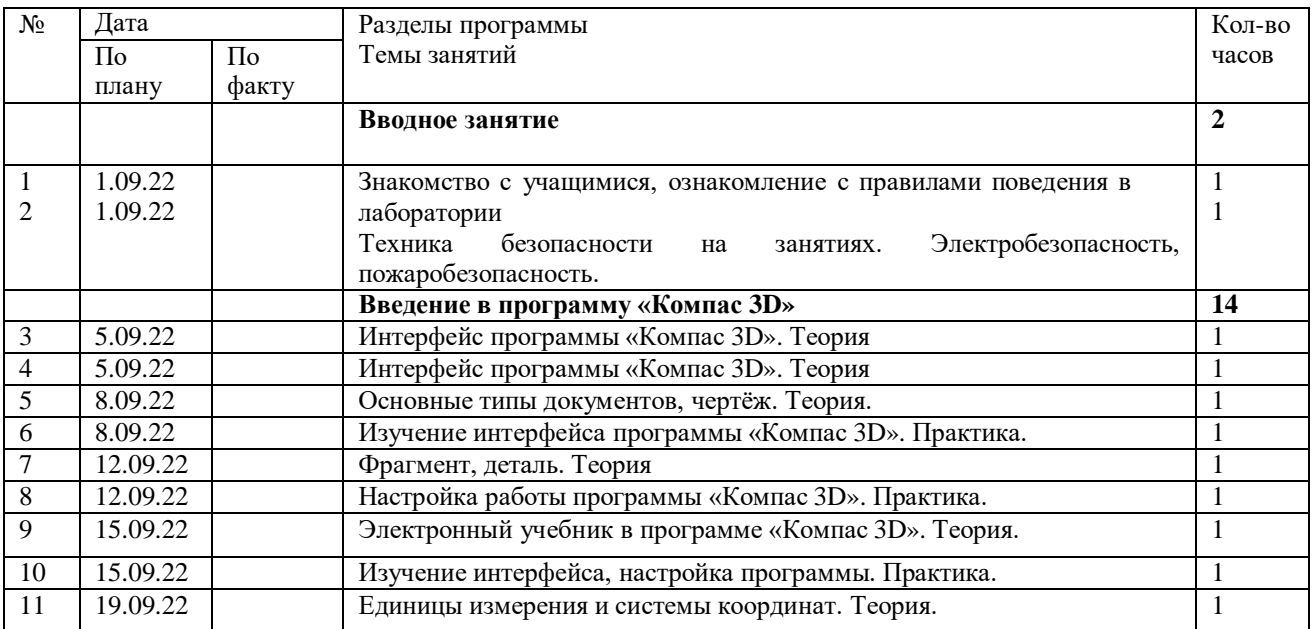

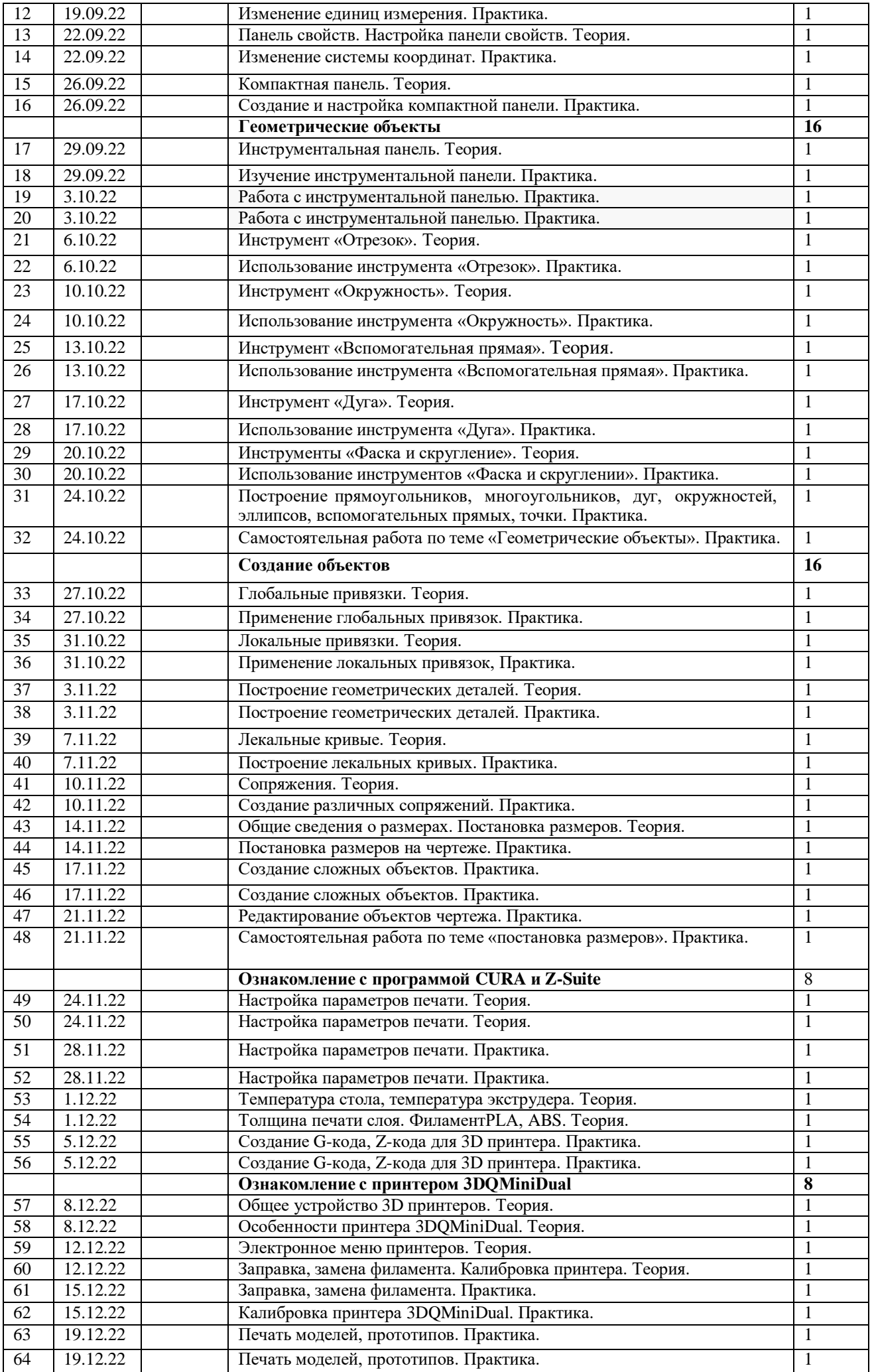

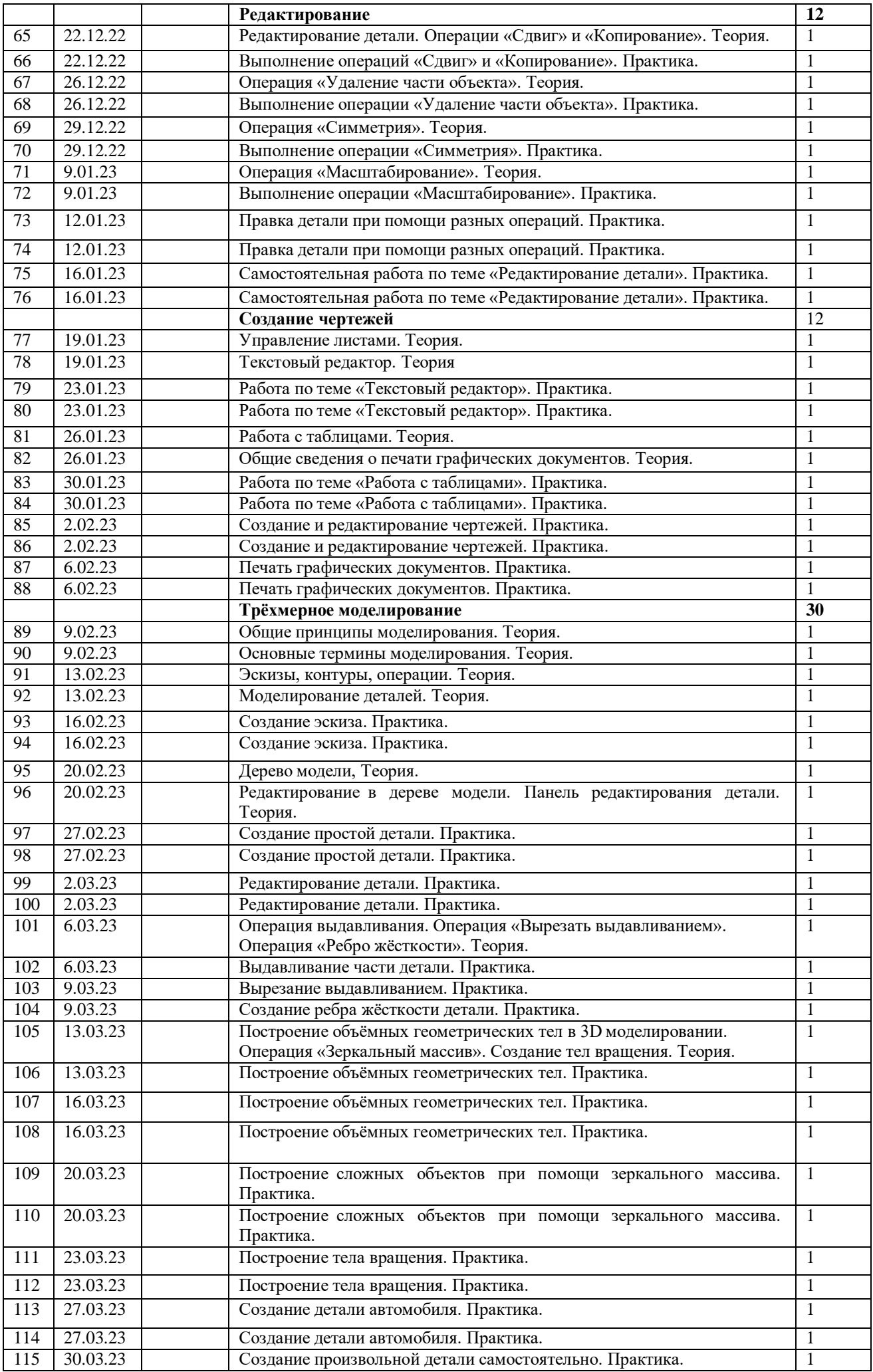

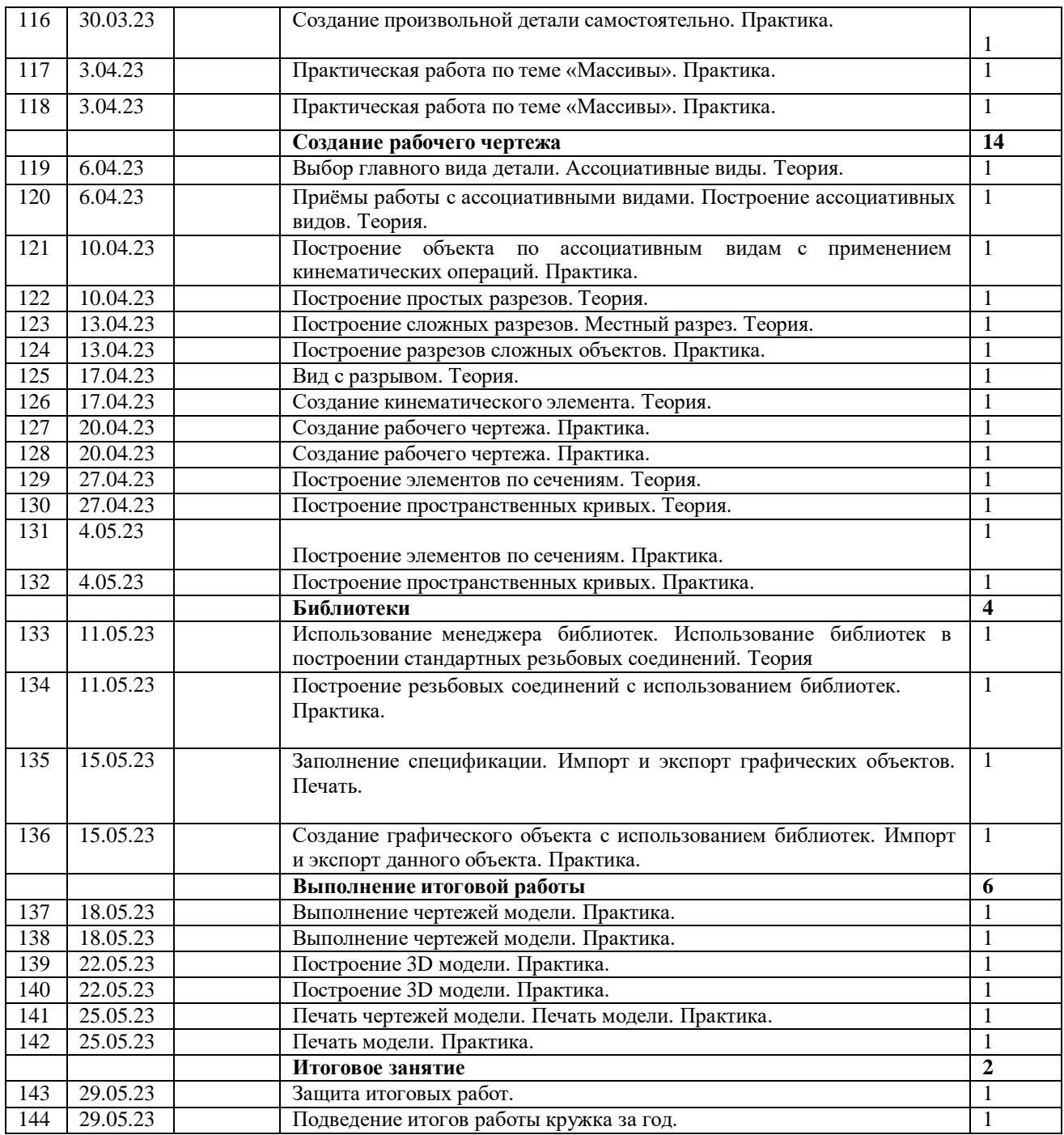

#### **1.18. Форма обучения**

1. Очные групповые занятия

2. Дистанционные занятия в режиме offline/online.

### **1.19. Формы организации образовательного процесса –**

**групповая.** Единицей учебного времени в объединении является

учебное занятие.Занятие проводится в группе по 12 человек.

**1.20. Уровень программы –** базовый.

### **1.21. Особенности организации образовательного процесса**

Образовательный процесс организуется (в соответствии с имеющимся количеством компьютеризированных рабочих мест) в творческих группах численностью, как правило, 8-12 человек. Занятия представляют собой сочетание теоретической и практической частей. Осуществляется итоговый контроль знаний по каждой пройденной теме, позволяющий в реальном времени отслеживать уровень усвоения материала.

*по количеству детей*, участвующих в занятии — коллективные, групповые, индивидуальные; *по особенностям коммуникативного взаимодействия* педагога и детей — лекция, практикум, экскурсия, мастерская, конкурс, выставка;

*по дидактической цели* — вводное занятие, занятие по углублению знаний, практическое

занятие, занятие по систематизации и обобщению знаний, по контролю знаний, умений и навыков, комбинированные формы занятий.

#### **1.22. Объём и срок освоения программы**

Объем программы – 144часов

Программа рассчитана на 1 год обучения.

**1.23.** Формы, порядок текущего контроля ипромежуточной аттестации

Промежуточные итоги освоения программы подводятся после каждого учебного модуля, включающего теоретический материал, практические упражнения, задания для самостоятельной работы. Практические занятия проводятся по одному заданию для всех одновременно. Самостоятельная работа предназначена для выполнения индивидуального задания. Упор курса сделан на практические знания.

Реализация курса завершается выполнением графических и творческих работ и выставкой итоговых работ.

Аттестация по итогам обучения осуществляется в соответствии с Положением об аттестации обучающихся в МБУ ДО СЮТ г.Черкесска.

#### **1.24. Оценочные материалы Критерии оценки освоения программы:**

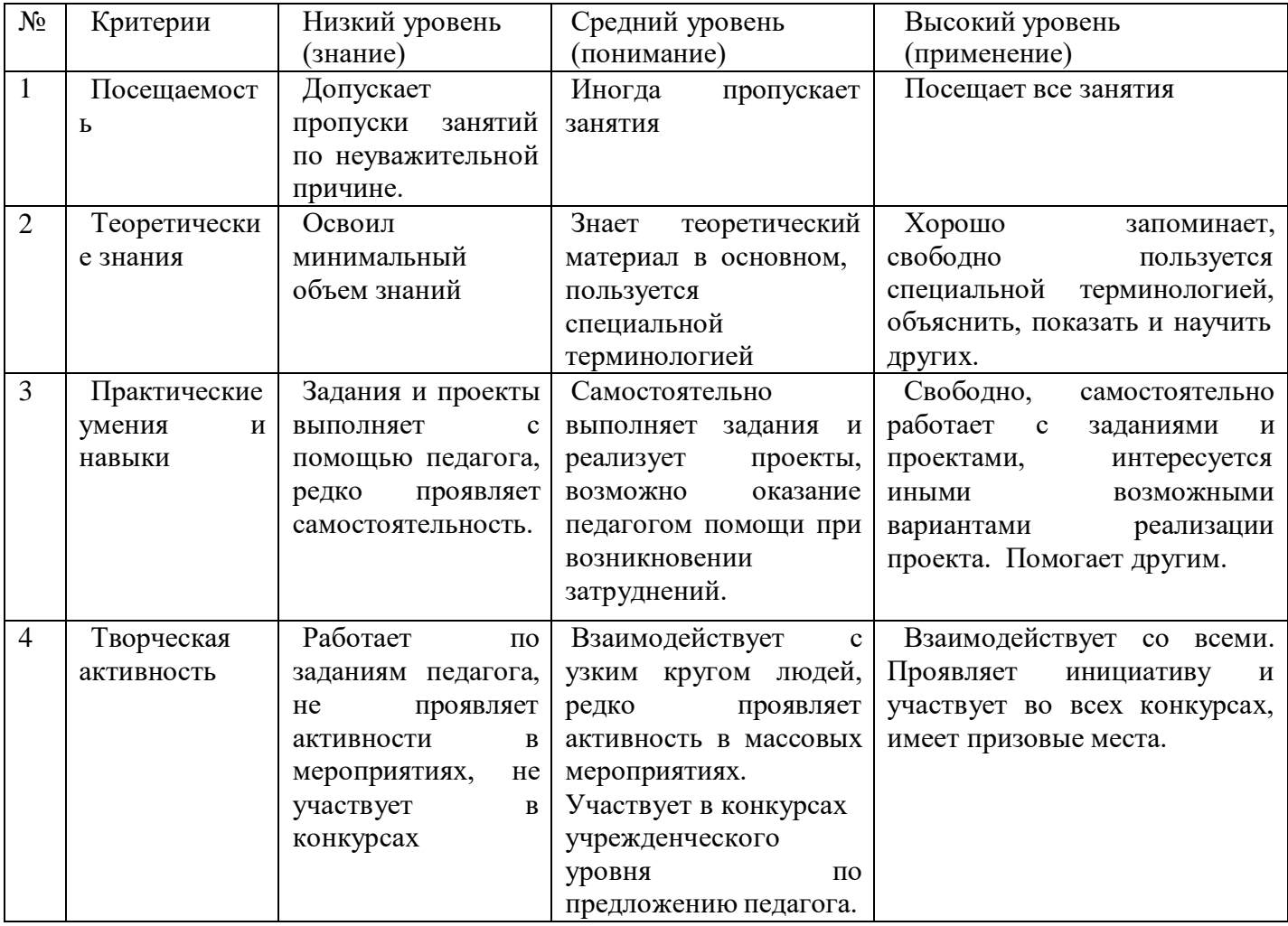

#### **1.25. Формы и методы диагностической оценки**

При изучении содержания программы после прохождения материала по большим разделам проводится проверочное практическое занятие.

Промежуточная аттестация - по окончании первого полугодия (формы: тестирование, викторина, практические задания, участие в конкурсах).

Промежуточная аттестация - по окончании освоения программы (формы: защита творческих проектов; участие в конкурсах).

Обучающийся, освоивший программу, должен обладать необходимыми для дальнейшего

обучения знаниями, умениями и навыками. Оценочными материалами для контроля результативности обучения служат:

- устные и письменные опросы на занятиях;
- тест на теоретические знания;
- практические задания.

#### **1.26. Методы выявления результатов развития: Ожидаемые результаты**

В результате изучения программы обучающиеся будут занять и уметь:

- По окончанию учебного курса обучающиеся будут знать:
- характеристики и основные принципы построения композиции при создании графических изображений;
- основные понятия, способы и типы компьютерной графики, особенности воспроизведения графики на экране монитора и при печати на принтере;
- принципы работы прикладной компьютерной системы автоматизированного проектирования в программе «КОМПАС-3D», приемы использования меню, командной строки, панели инструментов, строкисостояния;
- основные методы моделирования графических объектов на плоскости;
- принцип работы в системе трехмерного моделирования в программе «КОМПАС-3D», основные приемы работы с файлами, окнами проекций, командными панелями;
- принцип работы слайсеров CURA иZ-Suite;
- принцип работы 3D принтера, MFD печать. *Уметь:*
- использовать основные команды и режимы прикладной компьютерной системы автоматизированного проектирования«КОМПАС-3D»;
- создавать и вносить изменения в чертежи объектов проектирования средствами компьютерной прикладной системы;
- использовать основные команды и режимы системы трехмерного моделирования.
- настраивать параметры печати 3Dпринтера. *владеть навыками:*
- построения композиции при создании графических изображений;
- использования меню, командной строки, строки состояния прикладной компьютерной системы автоматизированного проектирования в программе«КОМПАС-3D»;
- нанесения размеров на чертеж;
- проектирования несложных трехмерных моделей объектов;
- работы в группе над общим проектом.

#### **1. Формы подведения итогов реализации программы:**

*Итоговая аттестация* проводится в конце обучения при предъявлении ребенком(в доступной ему форме) результата обучения, предусмотренного программой.

### **СПИСОК ЛИТЕРАТУРЫ**

#### **для педагога:**

1.Ботвинников А.Д., Виноградов В.Н., Вышнепольский И.С. Черчение: Учебник для 7- 8 кл. - М.: АСТ: Астрель,2008.

2.Ерохина Г.Г. Универсальные поурочные разработки по черчению: 9 класс. - М.: ВАКО,2011. –160с (в помощь школьномуучителю).

3.Методика преподавания – М.: Гуманит. Изд. Центр ВЛАДОС,2002.

Электронный учебник «Обучение Компас – График и Компас 3D» -издательство – Сервис 2005».

4.Электронный учебник. «Пособие по выполнению лабораторных и практических работ в системе Компас – График и Компас 3D» - издательство – Сервис2004».

#### **для учащихся:**

1. Баранова И. В. КОМПАС-3D для школьников. Черчение и компьютерная графика. Учебное пособие для учащихся общеобразовательных учреждений. — М.: ДМКПресс, 2009. — 272с.

2. Большаков В. П. В мир оптических иллюзий и невозможных объектов с КОМПАС-3D. / Компьютерные инструменты в образовании. — 2005. — № 2. — С.87–92.

3. Большаков В.П. Создание трехмерных моделей и конструкторской документации в системе КОМПАС-3D Практикум. – СПб.:БХВ-Петербург,2010.

4. Ганин Н.Б. Автоматизированное проектирование в системеКОМПАС -3D V12. – ДМК Пресс, 2010.

5. Уханева В.А. Черчение и моделирование на компьютере.КОМПАС -3 D LT – Спб, 2014.

# **Электронные ресурсы:**

1.Введение в 3d моделирование в САПР Компас 3d. Как создать 3d модель? Основные операции. [http://mysapr.com/pages/3\\_vvedenie\\_v\\_3d\\_modelirovanie.php](http://mysapr.com/pages/3_vvedenie_v_3d_modelirovanie.php)

2.Этапы 3d моделирования в САПР Компас 3D. Анализ чертежа детали. [http://mysapr.com/pages/3\\_etapy\\_3d\\_modelirovaniya.php](http://mysapr.com/pages/3_etapy_3d_modelirovaniya.php)

3.Построение 3d модели кронштейна методом выдавливания в Компас 3d [http://mysapr.com/pages/3\\_3d\\_primer\\_vydavlivanie.php](http://mysapr.com/pages/3_3d_primer_vydavlivanie.php)

4.Создание 3d модели вала операцией вращения в программе Компас 3d [http://mysapr.com/pages/3\\_3d\\_primer\\_vraschenie.php](http://mysapr.com/pages/3_3d_primer_vraschenie.php)

5.Создание чертежа кронштейна по 3d модели детали, созданной в Компасе [http://mysapr.com/pages/3\\_chertezh\\_po\\_modeli.php](http://mysapr.com/pages/3_chertezh_po_modeli.php)

### **Контрольно-оценочные средства для промежуточной аттестации обучающегося**

### **Вопросы к устному опросу**

- 1. Правила работы на персональном компьютере при создании чертежей с учетом прикладной программы КОМПАС 3D.
- 2. Запуск программы. Главное окно. Элементы интерфейса.
- 3. Основные панели. Операции.
- 4. Библиотеки.
- 5. Элементы обработки 3D модели. Дерево модели.
- 6. Редактирование.
- 7. Этапы создания модели
- 8. Требования к эскизу?
- 9. Примеры вычитания объема из детали?
- 10.При помощи каких операций производят построение трехмерных моделей в КОМПС 3D?
- 11. Примеры добавления объема?
- 12.Моделирование резьбы
- 13.Вырезать выдавливанием Через все.
- 14.Сколько приемов создания массивов Вам известны?
- 15.Особенности построения массивов элементов?
- 16. Массив по сетке?
- 17. Массив по концентрической сетке?
- 18.Массив вдоль кривой?

### **Вопросы к устному опросу**

- 1. Какие виды деформации объектов есть в САПР Компас?
- 2. Как деформировать объект масштабированием?
- 3. Как деформировать объект поворотом?
- 4. Как деформировать объект сдвигом?
- 5. Как установить параметры сдвига?
- 6. В каком меню находится инструмент «Вспомогательный вид»?
- 7. В каком меню находится инструмент «Вид с модели»?
- 8. Где устанавливается масштаб вставляемого вида?
- 9. Где находится инструмент «Вид по стрелке»?
- 10.Как вставить вид?
- 11.Для чего предназначен вид?
- 12.Как установить масштаб вставляемого вида?
- 13.Как обозначить вид?
- 14.Как сделать вид активным?
- 15.В KOMПAC-3D можно задать сопряжения каких типов?
- 16.Создание подсборки на месте?
- 17.Задание положения компонента в сборке?
- 18.Что такое дерево сборки
- 19.Как выполняется ввод обозначения выносного элемента?
- 20.Какие типы размеров используются для определения размеров объекта?
- 21.Какая кнопка открывает страницу Измерения?
- 22.Как выполняется простановка обозначения центра окружности и где она применяется?
- 23.Как осуществляется ввод угловых размеров от общей базы?
- 24.Где выполняется команда усечение объектов?

### **Тестовые задания**

1.Этот элемент интерфейса называется

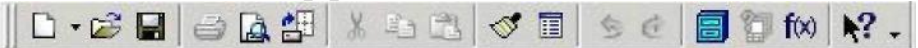

- 1. панель Текущее состояние
- 2. панель Свойств
- 3. панель Геометрия
- 4. панель Стандартная
- 5. панель Вид
- 2. Этот элемент интерфейса называется

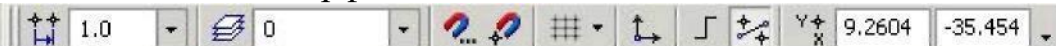

- 1. панель Текущее состояние
- 2. панель Свойств
- 3. панель Геометрия
- 4. панель Стандартная
- 5. панель Вид

### 2. Этот элемент интерфейса называется

 $\Box$ Длина yron<sup>1</sup> Crugo - $\cdot$  F @ 2  $-$  Orpe

- 1. панель Свойств
- 2. панель Геометрия
- 3. панель Стандартная
- 4. панель Вид
- 5. панель Текущее состояние

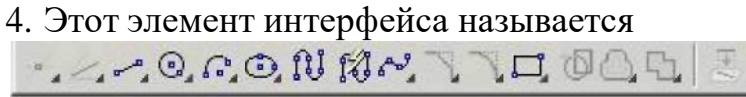

- 1. панель Текущее состояние
- 2. панель Свойств
- 3. панель Геометрия
- 4. панель Стандартная
- 5. панель Вид

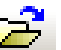

- 5. Этот инструмент **предназначен для** 
	- 1. открытия существующего документа;
	- 2. сохранения вновь созданного документа;
	- 3. печати документа;
	- 4. предварительного просмотра.
- 6. В каком пункте меню находится инструмент сохранения документа под другим именем?
	- 1. Инструменты;
	- 2. Редактор;
	- 3. Файл;
	- 4. Сервис.

7. Какая команда строит приведенное ниже изображение

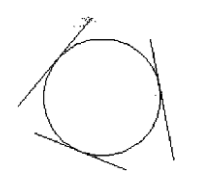

1. Геометрия–Окружности–Окружность по трем точкам

2. Геометрия–Окружности–Окружность

3. Геометрия–Окружности–Окружность, касательная к трем кривым

8. Какая команда строит приведенное ниже изображение

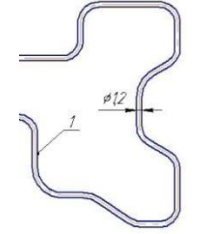

- 1. Геометрия–Непрерывный ввод объектов
- 2. Геометрия–Эквидистанты–Эквидистанта по стрелке
- 3. Геометрия–Эквидистанты–Эквидистанта кривой
- 4. Геометрия–Линия

9. Какая команда строит приведенное ниже изображение

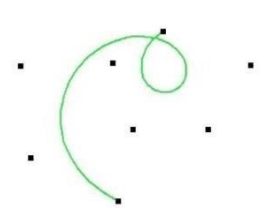

 $\ddot{\phantom{a}}$ 

- 1. Геометрия–Непрерывный ввод объектов
- 2. Геометрия–Кривые-Кривая Безье
- 3. Геометрия–Кривые–NURBS кривая
- 4. Геометрия–Геометрия–Линия
- 10. Какие команды необходимо использовать для построения фигуры:

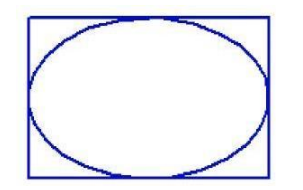

- 1. Геометрия-Прямоугольник + Геометрия-Эллипс;
- 2. Геометрия-Отрезок+Геометрия-Эллипс;
- 3. Геометрия-Прямоугольник+Эллипс по диагонали прямоугольника;
- 4. Геометрия-Непрерывный ввод объектов+Эллипс.
- 11. Этот инструмент  $\left|\mathfrak{N}\right|$  предназначен для:
	- 1. построения кривой Безье;
	- 2. построения эквидистанты;
	- 3. непрерывного ввода объектов;
	- 4. обозначения местного разреза.
- 12. «Секущая рамка» выделяет
	- 1. полностью охватываемые рамкой;
	- 2. все объекты, полностью и, хотя бы частично охватываемые рамкой;
	- 3. все объекты частично охватываемые рамкой.
- 13. «Секущая ломаная» выделяет
	- 1. объекты, которые лежат вне этой кривой;
	- 2. все объекты;
	- 3. объекты, которые пересекает кривая;
	- 4. ничего не выделяет.
- 14.«Рамка» выделяет
	- 1. все объекты, полностью охватываемые рамкой;
	- 2. все объекты, полностью и ,хотя бы частично охватываемые рамкой;
	- 3. все объекты частично охватываемые рамкой.
- 15. Вспомогательные линии
	- 1. выводятся на печать;
	- 2. не выводятся на печать.
- 16. Вспомогательные линии предназначены для
	- 1. разметки чертежа;
		- 2. простановки размеров;
- 3. вычерчивания не ответственных элементов фигур;
- 4. обозначения разрезов.

17. Какой командой нужно воспользоваться, чтобы разделить отрезок на 7 равных частей

- 1. Редактор-Разбить-Кривую на N частей
- 2. Редактор-Разрушить
- 3. Геометрия-Точка-Точки по кривой
- 18. В какой панели инструментов находится инструмент
	- 1. Стандартная;
	- 2. Геометрия;
	- 3. Привязки;
	- 4. Параметризация.
- 19. Этот инструмент <sup>П</sup> предназначен для
	- 1. построения фаски по длине и углу;
	- 2. построения скругления;
	- 3. построения фаски по двум длинам;
	- 4. усечения кривой.
- 20. Этот инструмент Тустанавливает параметр:
	- 1. усекать элемент;
	- 2. не усекать элемент;
	- 3. скруглять фаску;
	- 4. отсекать фаску.
- 21. Под каким углом можно построить фаску в САПР Компас?
	- 1. Под любым;
	- 2. только под 45 градусов;
	- 3. под 30 градусов и 45 градусов;
	- 4. под 0 градусов.
- 22. Этот инструмент Ппредназначен для
	- 1. построения фасок на пересекающихся прямых;
	- 2. построения фасок на углах прямоугольника;
	- 3. построения любых фасок;
	- 4. усечения углов прямоугольника.
- 23. Каким радиусом можно построить скругление?
	- 1. Любым
	- 2. Только из стандартного ряда.
- 24. Этот инструмент Ппредназначен для
	- 1. построения скруглений на пересекающихся прямых;
	- 2. построения скруглений на углах прямоугольника;
	- 3. построения любых скруглений;

4. усечения углов прямоугольника.

25. Какой командой необходимо воспользоваться, чтобы получить из фигуры слева фигуру образец справа

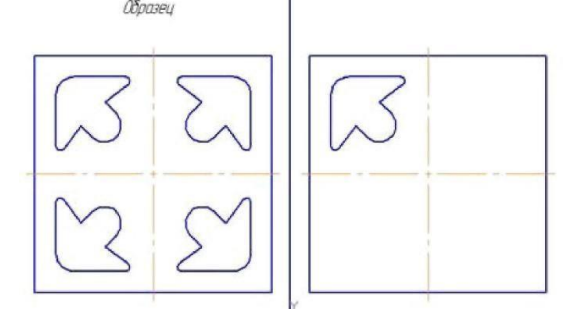

- 1. копия
- 2. симметрия
- 3. сдвиг

26. В какой панели инструментов находится инструмент «Симметрия»?

- 1. Размеры;
- 2. Геометрия;
- 3. Редактирование;
- 4. Стандартная;
- 5. Параметризация.

27. Какая команда преобразует фигуру справа в фигуру Образец слева

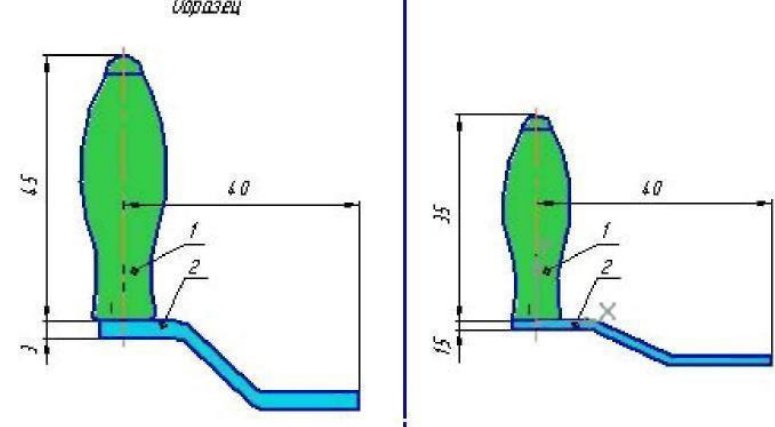

- 1. Копирование;
- 2. сдвиг;
- 3. масштаб.

### 28. Какая команда преобразует фигуру слева в фигуру справа?

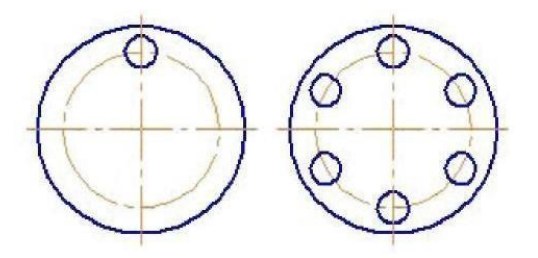

- 1. Реактор копировать свойства;
- 2. редактор копия по окружности;
- 3. редактор деформация поворотом.

29. Какая команда преобразует фигуру слева в фигуру справа?

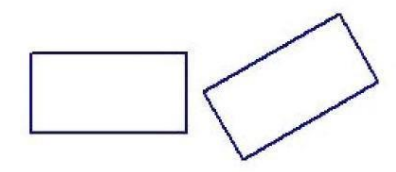

- 1. Редактор сдвиг по углу и расстоянию;
- 2. редактор поворот;
- 3. редактор копия по окружности.
- 30. В какой панели находится инструмент:
- 1. Геометрия
- 2. Размеры
- 3. Обозначения
- 4. Параметризация
- 5. Глобальные привязки
- 31.Для чего используется инструмент: *^* ? 1. Для обозначения только ступенчатого разреза;
- 2. для обозначения только углового разреза;
- 3. для обозначения ступенчатого и углового разрезов;
- 4. для обозначения любых разрезов.
- 32.Какой тип линии используется для выделения местного разреза?
	- 1. Тонкая;
	- 2. для линий обрыва;
	- 3. штриховая;
	- 4. штрих-пунктирная.
- 33. В каком случае выполняется половина вида и половина разреза?
	- 1. Только для деталей типа тел вращения;
	- 2. только для симметричных деталей;
	- 3. для любых деталей.
- 34. Укажите правильное обозначение шероховатости:

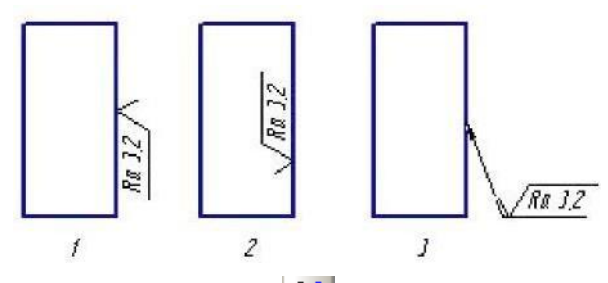

- 35. Этот инструмент **п**у предназначен для
	- 1. построения кривой Безье;
	- 2. построения эквидистанты;
	- 3. непрерывного ввода объектов;
	- 4. обозначения местного разреза.

### **Анкеты для родителей и детей.**

#### **Анкеты для родителей.**

**Цель анкеты №1:** Знакомство с учреждением дополнительного образования, выявление потребностей родителей и детей.

### **Анкета для родителей.№1**

1.Откуда вы узнали про наше учреждение? \_ \_

2. Какое объединение вы выбрали и почему?

3.Какие особенности характера, здоровья, какие способности есть у вашего ребёнка? \_\_\_\_\_\_\_\_\_\_\_\_\_\_\_\_\_\_\_\_\_\_\_\_\_\_\_\_\_\_\_\_\_\_\_\_\_\_\_\_\_\_\_\_\_\_\_\_

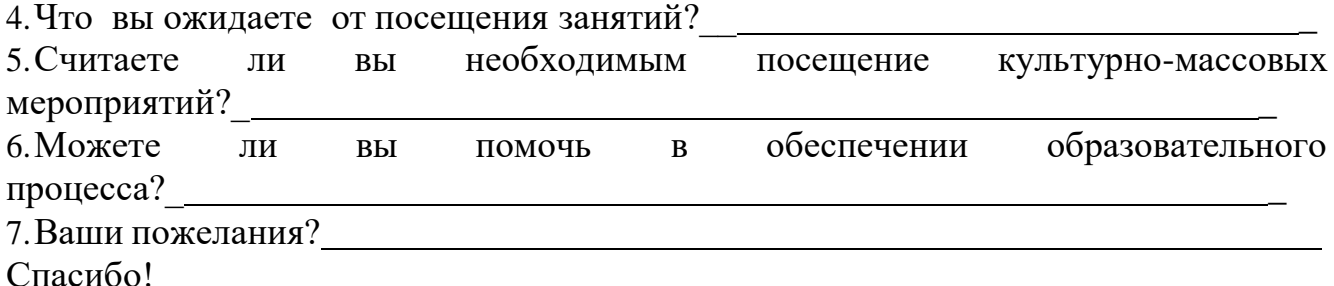

**Цель анкеты №2:** Анализ работы объединения, деятельности педагога, выявление потребностей родителей и детей.

### **Анкета для родителей №2**

Вам предлагается анкета с вопросами, один (или несколько) из вариантов нужно обвести или рядом написать свой ответ.

- 1. Откуда вы узнали о нашем учреждении?
	- из объявлений:
	- из интернета;
	- от знакомых.
- 2. Знакомы ли вы с программой объединение (содержание деятельности)?
	- Хорошо знакомы;
	- имеем общее представление;
	- незнакомы.
- 3. Как вы относитесь к занятиям вашего ребёнка в данном объединении?
	- Занятия принесут пользу моему ребёнку;
	- способ занятия свободного времени;
	- положительное общение со сверстниками;
	- безразлично:
- 4. Как ваш ребёнок относится к посещению занятий?
	- Посещает с удовольствием;
	- посещает редко;
	- посещает только по настоянию родителей и учителей.
- 5. Нравится ли вам педагог?
- Как профессионал;
- как человек;
- как воспитатель.
- 6. Что вы ждёте от посещения занятий?
	- Дополнительных умений и навыков;
	- развития способностей;
	- ничего не ждём;
- 7. Как влияет посещение занятий в объединении на успеваемость в школе?
	- Лучше учится;
	- особых изменений нет;
	- успеваемость снизилась.

**Спасибо!**

### **Анкеты для детей**

### **Анкета №1**

**Цель:** Выявить интересы детей, для дальнейшей работы в объединения.

## **Чем вам нравится заниматься в свободное время?**

- 1. Собираю гербарии, коллекции насекомых.
- 2. Сочиняю стихи, истории, сказки.
- 3. Организую мероприятия со своими сверстниками.
- 4. Люблю паять, выжигать
- 5. Ухаживаю за животными, комнатными растениями \_
- 6. Нравится работа с людьми (хочу работать врачом, педагогом) или напиши кем?
- 7. Люблю наблюдать, ставить опыты, экспериментировать.
- 8. Люблю петь, играть на музыкальном инструменте, танцевать.
- 9. Конструирую, моделирую.
- 10. Нравится анализировать ситуации, информацию.
- 11. Работать на компьютере, играть в компьютерные игры.
- 12. Заниматься спортом (бассейн, коньки, лыжи, гимнастика)\_
- 13. Что ещё?
- 14. Какой год вы посещаете объединение?
- 1. Первый.
- 2. Второй.
- 3. Третий и более.

СПАСИБО!

### **Анкета № 2**

**Цель:** Выяснить откуда получают информацию о работе учреждения дети и родители.

### **Как вы пришли в это объединение?**

Название объединения

- 1. Сам, по своей инициативе.
- 2. Привёл друг.
- 3. Привели родители или другие родственники.
- 4. Посоветовал учитель в школе.
- 5. Случайно.
- 6. После посещения выставки, конкурса, соревнований.
- 7. Была информация по радио, телевидению, в газете, интернете.
- **8.** Другое.

СПАСИБО!

### **Анкета № 3**

**Цель:** Провести мониторинг посещаемости занятий.

### **Как часто вы посещаете объединение?**

- 1.Посещаю регулярно.
- 2. Иногда пропускаю занятия
- 3. Часто пропускаю занятия

Сколько времени вы тратите на дорогу до места занятия (в одну сторону)

- 1. До 10 мин.
- 2. До 20 мин.
- 3. До 1 часа.
- 4. Более 1 часа.
- 5. Другое время

СПАСИБО!

### **Анкета № 4**

**Цель:** Выявить мотивацию прихода обучающихся в объединении.

### **Что больше всего привлекает вас в данном объединении?**

(Внимательно прочтите все варианты ответа и выберите не более пяти, наиболее важных для Вас)

- 1. Возможность получать дополнительные знания.
- 2. Возможность приобрести навыки работы с различными материалами и инструментами.
- 3. Интересует данный вид деятельности.
- 4. Возможность применить имеющиеся знания.
- 5. Возможность лучше узнать себя, свои способности.
- 6. Хочу научиться работать самостоятельно.
- 7. Интересует программа объединения.
- 8. Хорошая материальная база объединения.
- 9. Возможность общения по интересу.
- 10. Здесь можно что-то сделать самому, «своими руками»
- 11. Возможность фантазировать, придумывать и реализовывать свои идеи, «задумки».
- 12. Лучше сориентироваться с выбором профессии.
- 13. Возможность изобрести и помочь этим нашему обществу.
- 14. Привлекает личность руководителя объенинения, с ним интересно работать.
- 15. В обединении много увлечённых ребят, с ними интересно общаться.
- 16. Возможность сделать полезную вещь.
- 17. Другое.
- СПАСИБО!

#### ПАСПОРТ ПРОГРАММЫ «СИСТЕМЫ АВТОМАТИЗИРОВАННОГО ПРОЕКТИРОВАНИЯ, 3D МОДЕЛИРОВАНИЕ» ДЛЯ НАВИГАТОРА ДОПОЛНИТЕЛЬНОГО ОБРАЗОВАНИЯ (с изменениями 2022г.)

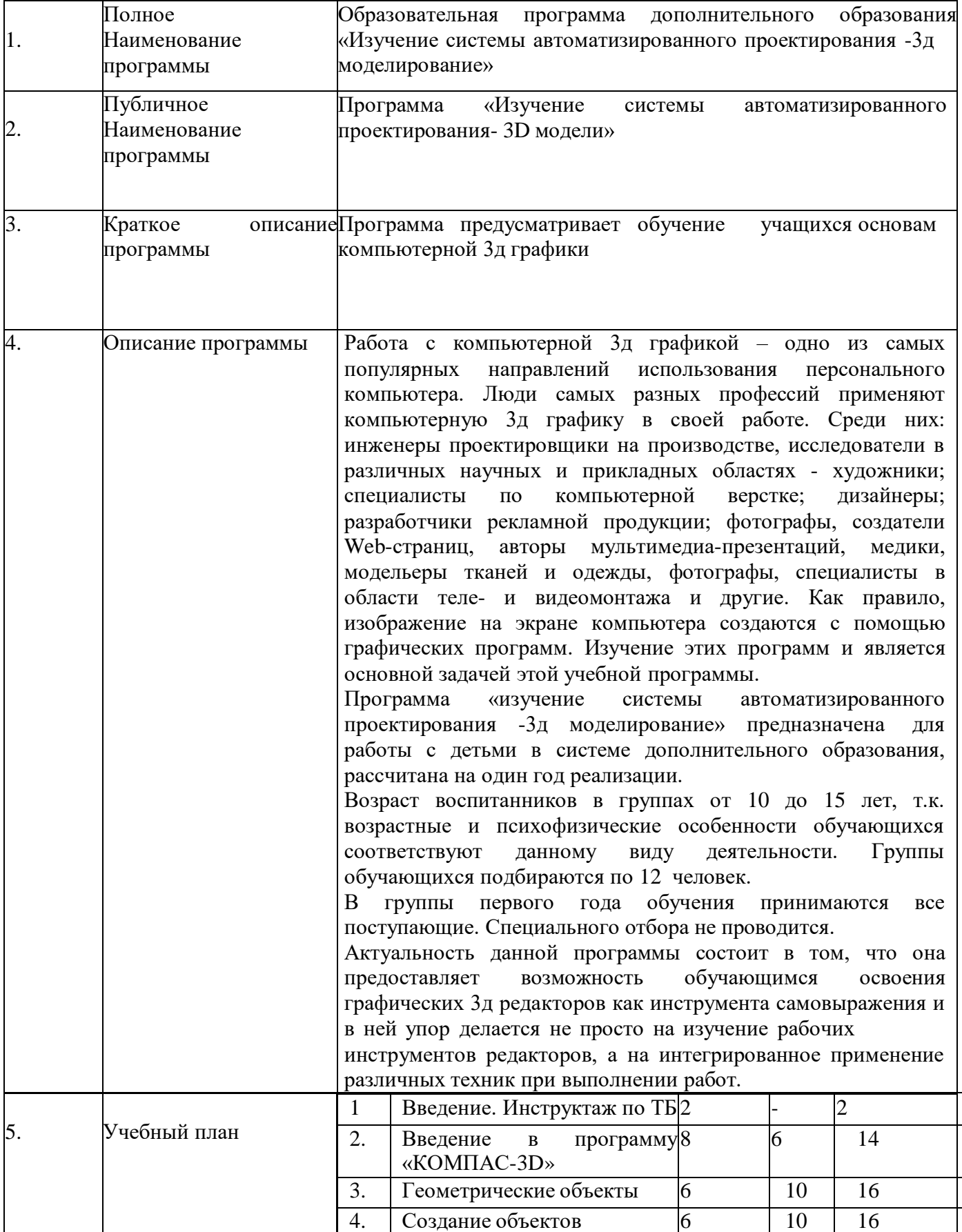

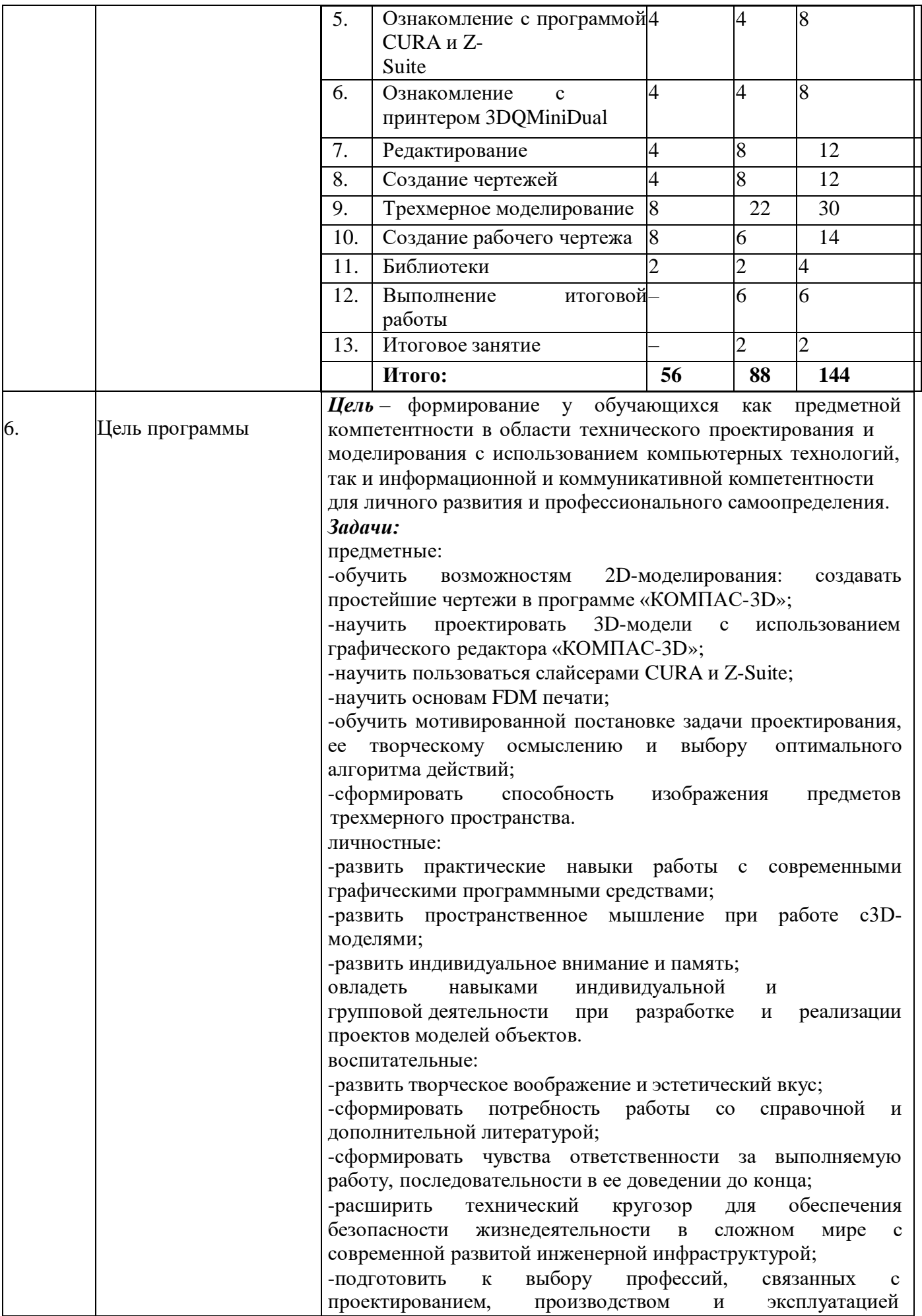

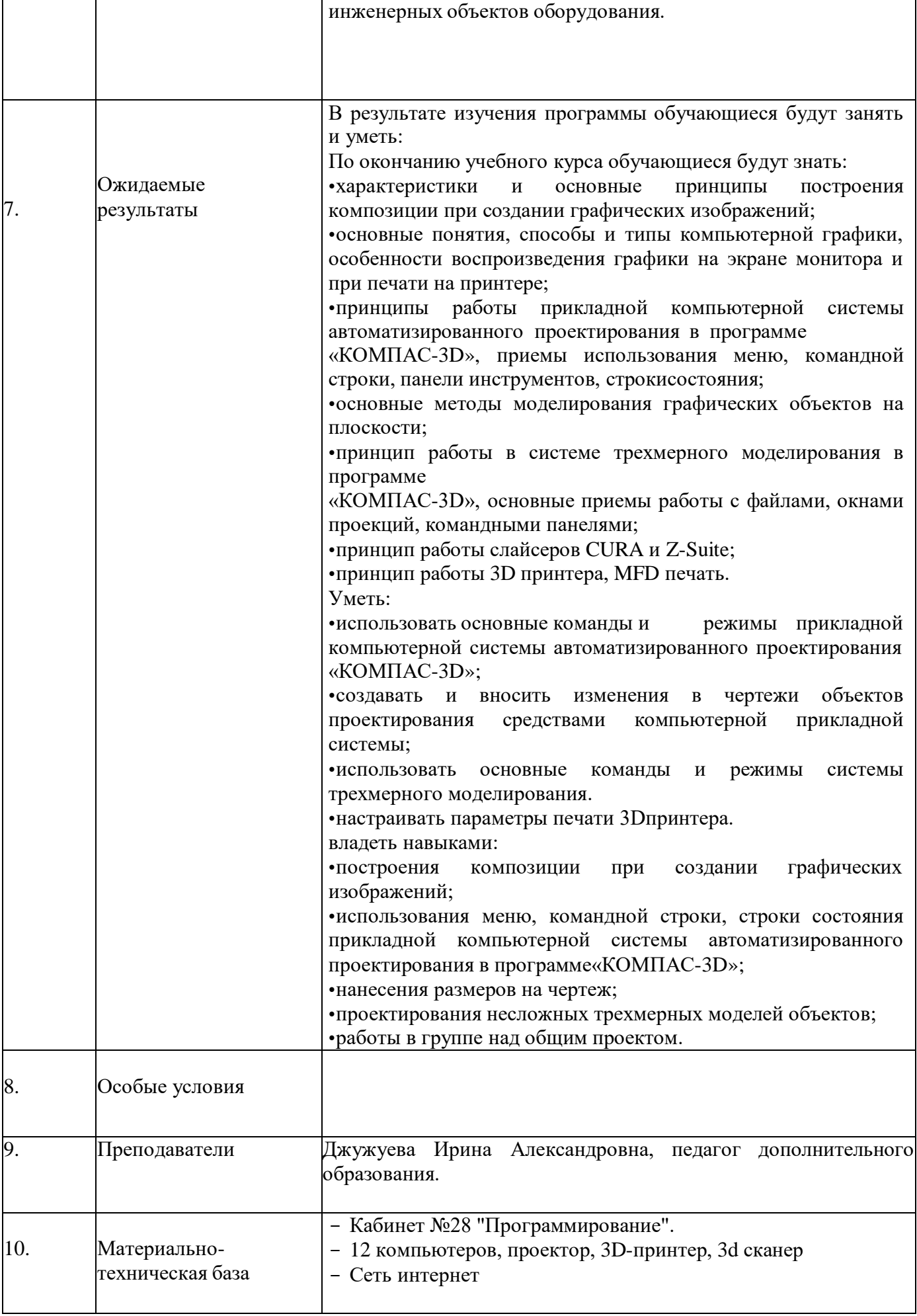

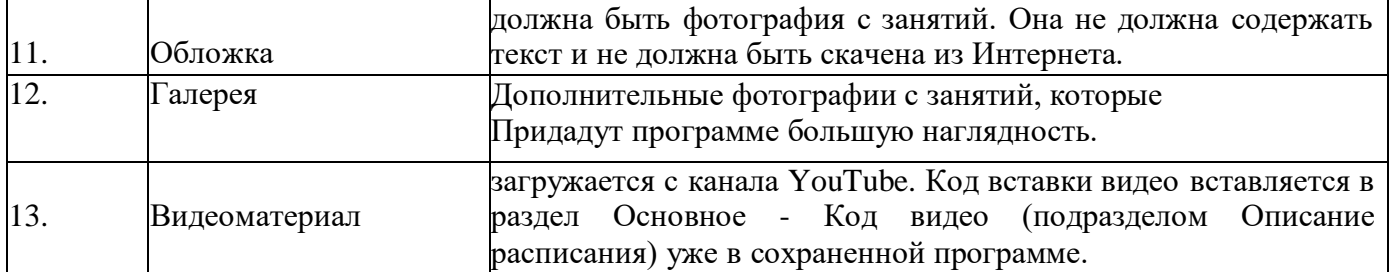